## KAUNO TECHNOLOGIJOS UNIVERSITETAS INFORMATIKOS FAKULTETAS KOMPIUTERIŲ KATEDRA

Neringa Baublytė

# **Virtuali fotografijos laboratorija**

Magistro darbas

Darbo vadovas doc. dr. S. Maciulevičius

Kaunas, 2008

## KAUNO TECHNOLOGIJOS UNIVERSITETAS INFORMATIKOS FAKULTETAS KOMPIUTERIŲ KATEDRA

Neringa Baublytė

# **Virtuali fotografijos laboratorija**

Magistro darbas

Recenzentė

doc. dr. D. Rutkauskienė

2008-05-25

Vadovas

 doc. dr. S. Maciulevičius 2008-05-25

Atliko

 IFN-6/2 gr. stud. Neringa Baublytė

2008-05-25

Kaunas, 2008

## **Kvalifikacin**ė **komisija**

**Pirmininkas** – doc. dr. Kazys Kavaliauskas, UAB "Baltic Software Salutions" generalinis direktorius

**Sekretorius** – Antanas Lenkevičius, docentas,

**Nariai**: Jonas Kazimieras Matickas, docentas,

Bronius Paradauskas, docentas,

Vytautas Rėklaitis, docentas,

Dalius Rubliauskas, docentas,

Danguolė Rutkauskienė, docentė,

Irma Šileikienė, VGTU docentė,

Aleksandras Targamadzė, profesorius

## **Virtual photography laboratory**

#### *Summary*

Various science virtual laboratories and technologies for such laboratories are reviewed in this work and the art science was chosen to create a virtual laboratory. There was designed a virtual photography laboratory model, which should help beginners starting in photography to choose the right camera's settings. Using Macromedia Flash technology a partial system model was developed and tested. Conclusions and guideline are represented on developing virtual photography laboratory.

## **Turinys**

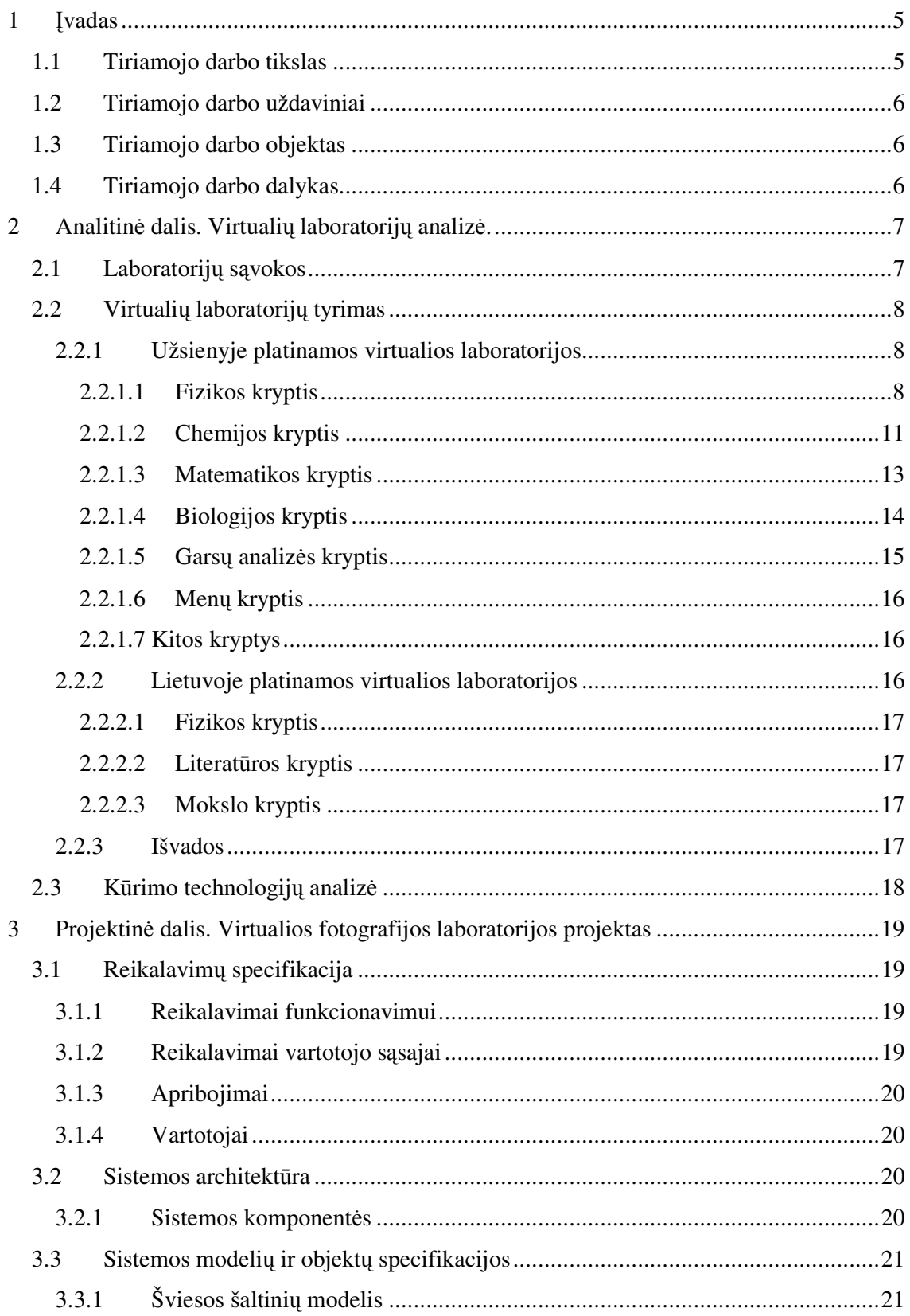

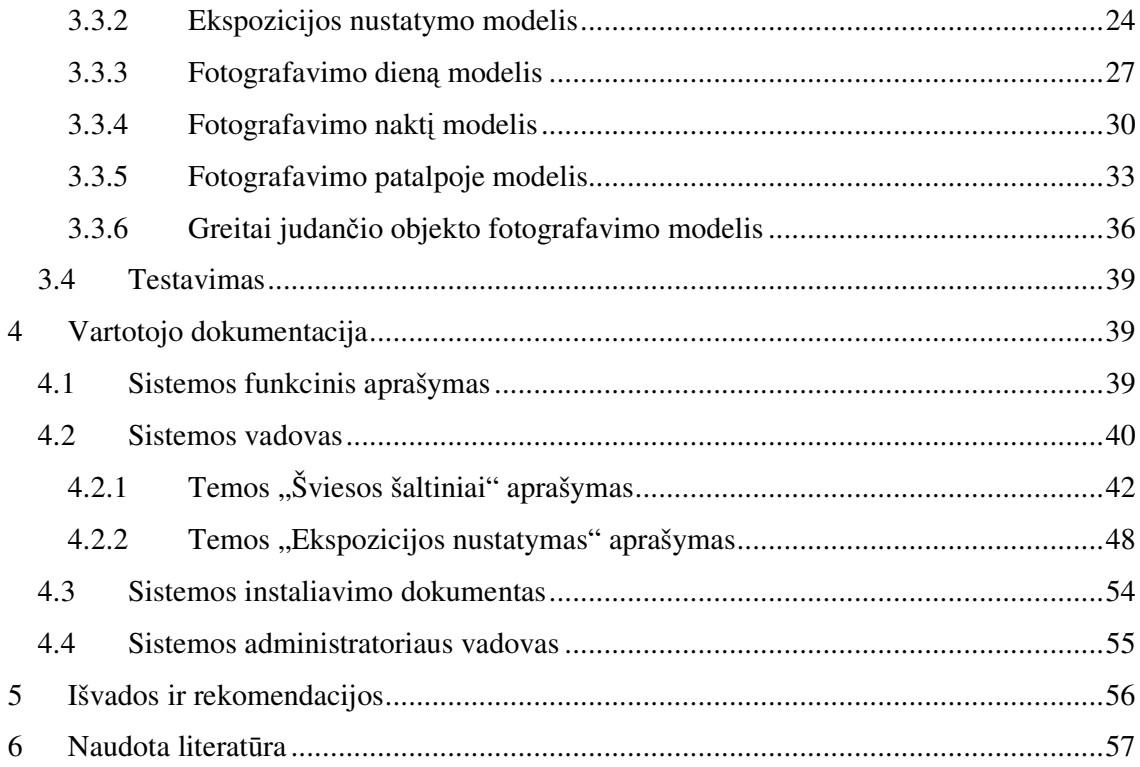

## **Lentel**ė**s**

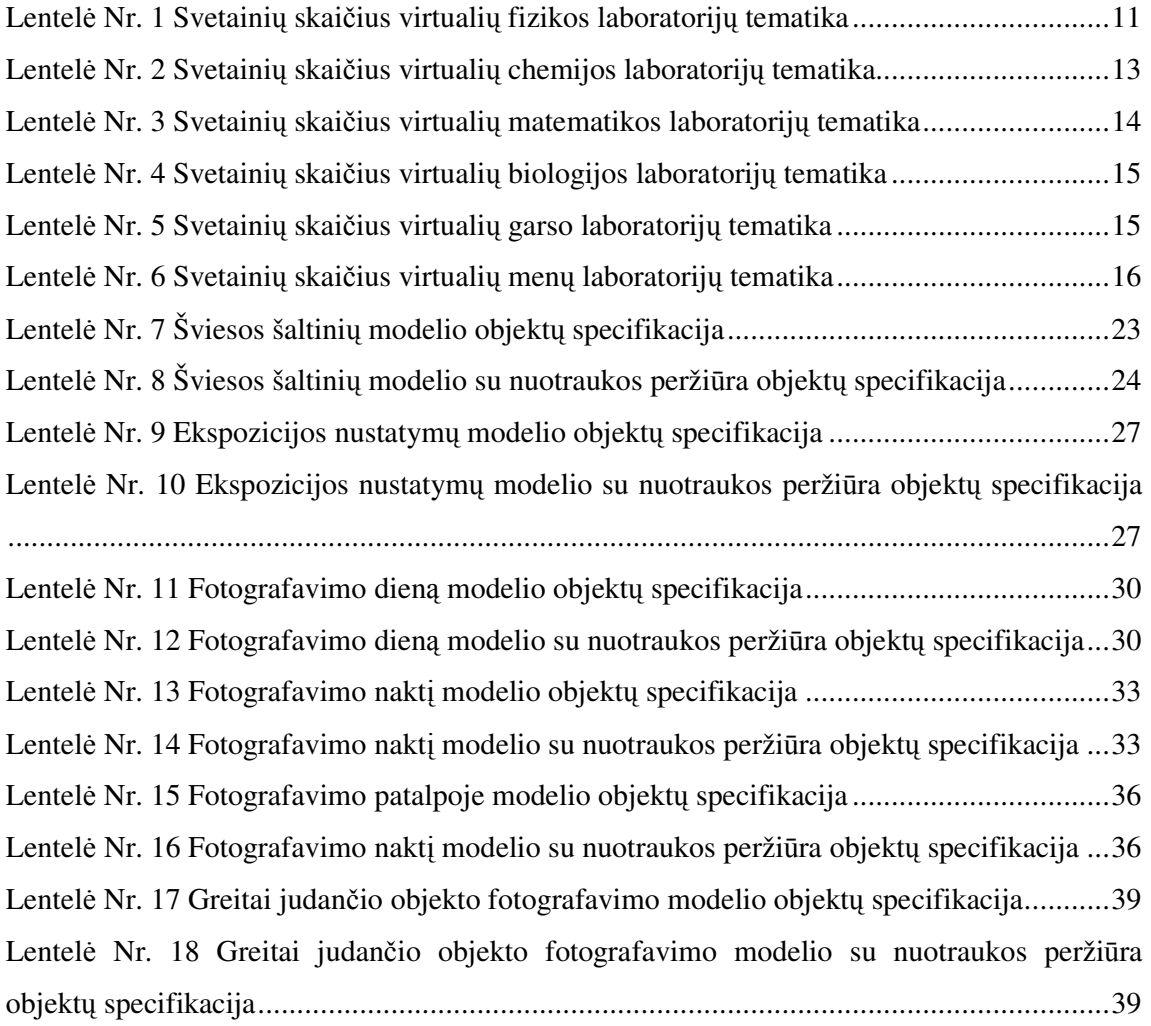

## Iliustracijos

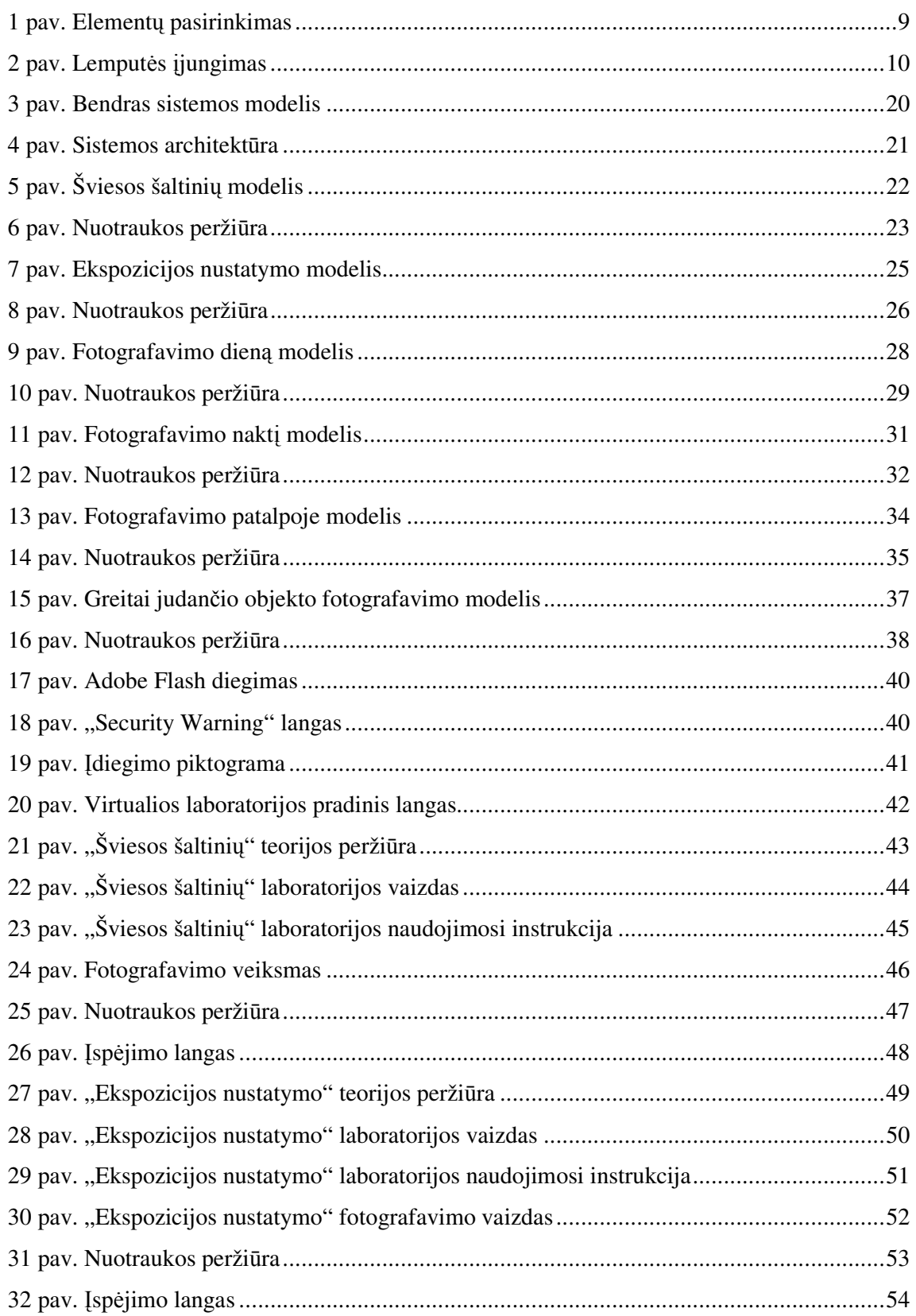

#### **1** Į**vadas**

Šiuo metu jau didžioji dalis pasaulio universitetų pripažino, kad "jei internetas yra kita industrinė revoliucija, tad kompiuterių tinklų pagrindu atliekamos studijos gali būti kita švietimo revoliucija" ir taiko technologijų teikiamas galimybes studijų organizavime. Ir jau nieko nestebina tai, kad mokslininkai ir inžinieriai daugiau laiko praleidžia dirbdami asmeniniu kompiuteriu nei atlikdami natūrinius eksperimentus laboratorijose ar dalyvaudami teoriniuose seminaruose. Įprastiniais tapo tokie terminai, kaip "matematinis modeliavimas", o pastaruoju metu – ir "virtualioji laboratorija" ar "virtualusis eksperimentas".

Virtualiosios laboratorijos – tai darbas ne su pačiu realiuoju objektu, o su modeliu, ir tai leidžia be didelių išlaidų ir pakankamai greitai atlikti jo savybių ir elgesio tyrimą įvairiose įmanomose situacijose. Virtualiosios laboratorijos gali būti trejopos:

- sudaromi imitaciniai stendai, kurie nuskaito įvairių įrenginių duomenis ir juos pateikia monitoriaus ekrane;
- sudaromi dvimačiai arba trimačiai modeliai, atitinkantys realius reiškinius;
- sudaromi matematiniai modeliai, kurie gali būti realizuojami taikant PĮ.

Priežastys, skatinančios kurti virtualiąsias laboratorijas, tai:

- neribotas skaičius studentų, galinčių realiu laiku eksperimentuoti (nes augantis studentų skaičius sumažintų įprastinio mokymo efektyvumą);
- lankstaus mokymosi proceso teikimas (darbo atlikimas nepriklauso nei nuo laiko, nei nuo vietos);
- eksperimento rezultatų valdymas;
- duomenų mainai tarp tyrėjų.

Virtualiosios laboratorijos panaudojimas ypač aktualus moksliniams ir technologiniams eksperimentams iš fizikos, chemijos, biologijos, eksperimentinės medicinos, radijo astronomijos ir dar daugelio inžinerinių sričių. Tačiau greit virtualių laboratorijų taikymas pasieks ir meninę sritį. Fotografija tai menas, bet yra bendri fotografijos principai, kuriuos reikėtų žinoti.

#### **1.1 Tiriamojo darbo tikslas**

- išanalizuoti virtualių fotografijos laboratorijų aktualumą;
- ištirti priemones, naudojamas virtualioms fotografijos laboratorijoms kurti;
- sukurti virtualiosios fotografijos laboratorijos prototipą;
- prototipo testavimas.

## **1.2 Tiriamojo darbo uždaviniai**

- apžvelgti literatūrą virtualiųjų laboratorijų kūrimo ir naudojimo klausimais;
- apžvelgti tam naudojamas technologijas;
- parengti ir realizuoti virtualiosios fotografijos laboratorijos projektą;
- atlikti projekto testavimą;
- parengti išvadas ir rekomendacijas.

## **1.3 Tiriamojo darbo objektas**

Virtuali fotografijos laboratorija.

## **1.4 Tiriamojo darbo dalykas**

Virtualių laboratorijų tyrimas, nustatymas, kokių laboratorijų nėra, virtualios fotografijos laboratorijos kūrimas.

#### **2 Analitin**ė **dalis. Virtuali**ų **laboratorij**ų **analiz**ė**.**

#### **2.1 Laboratorij**ų **s**ą**vokos**

Laboratorijų tipai:

- tradicinė laboratorija;
- nuotolinė laboratorija;
- virtuali laboratorija;

Tradicinė laboratorija – vieta (kambarys, kambarių grupė, pastatas) su visa reikiama įranga atlikti mokslinius tyrimus, bandymus, matavimus. [1]

Laboratorijos būna:

- Tiriamosios jose atliekami tiriamieji mokslų ir technologijų eksperimentai. Tai universitetų, mokslinių institutų ir kitokių tyrimo organizacijų laboratorijos.
- Diagnostinės laboratorijos (medicina, veterinarija, augalų apsauga) jose diagnozuojamos ligos ir fiziologinės būsenos, nustatomi ligų sukėlėjai ir pan. Šiose laboratorijos nekuriami nauji metodai, netikrinamas jų patikimumas (tai atliekama tyrimo laboratorijose), o naudojami patikrinti veiksmingi metodai. Tai ligoninių, poliklinikų, ambulatorijų ir pan. laboratorijos.
- Gamybinės laboratorijos jose įvertinamos žaliavos, tarpiniai produktai, jų kokybė, nustatomi priedai, kurių įdėjus galima kompensuoti nukrypimus nuo reikiamų savybių. Tai gamyklų, fabrikų ir pan. laboratorijos.
- Gamybos laboratorijos jose atliekamos gamybos operacijos (pvz., fotolaboratorijose ryškinamos fotomedžiagos).
- Kokybės laboratorijos jose atliekami gaminių (maisto produktų, dažų, audinių ir pan.) ir prekių kokybės ir saugos tyrimai.[1]

Nuotolinė laboratorija – tai realus internetu pasiekiamas ir valdomas laboratorinis (mokomasis) stendas, skirtas tyrimams atlikti ar praktiniams gebėjimams lavinti. Studentas interaktyviai tarsi gali dirbti su realiu įrenginiu.

Virtuali laboratorija – tai laboratorija, kurioje dirbama ne su pačiu realiu objektu, o su modeliu, ir tai leidžia be didelių išlaidų ir pakankamai greitai atlikti jo savybių ir elgesio tyrimą įvairiose įmanomose situacijose. Virtualios laboratorijos gali būti trejopos:

• sudaromi imitaciniai stendai, kurie nuskaito įvairių įrenginių duomenis ir juos pateikia monitoriaus ekrane. Pagrindas pateikti interaktyvius 2D arba 3D grafikos iliustracijas, kurios imituoja elektroninius įrenginius ar įrengimus, kurie naudojami tam tikrai operacijai ar jų sekai atlikti;

• sudaromi dvimačiai arba trimačiai modeliai, atitinkantys realius reiškinius. Tikslas pateikti iliustraciją reiškinio, kurį studentas turi įsisavinti;

• sudaromi matematiniai modeliai, kurie gali būti realizuojami taikant PĮ. Taikant matematinius modelius aprašomi procesai, kaip pavyzdžiui, skaitmeninių signalų koreliacija, Furje transformacija ir pan.

## **2.2 Virtuali**ų **laboratorij**ų **tyrimas**

#### **2.2.1 Užsienyje platinamos virtualios laboratorijos**

Virtualiosios laboratorijos panaudojamos įvairių mokslų kryptyse:

- Fizikos;
- Chemijos;
- Matematikos;
- Biologijos;
- Garsų;
- Menų;
- Kita;

#### **2.2.1.1 Fizikos kryptis**

Crocodile Physics yra galingas, bet lengvai naudojamas stimuliatorius, kuris apima optiką (spinduliai, šviesa, veidrodžiai, optinė erdvė), elektroniką (jėgos reiškiniai, šviesa, garsas, integruotos grandinės), bangas, judėjimą ir jėgą (dinamika, mechanika). Leidžia tiesiogiai atlikti įvairius eksperimentus.

 Imitatoriaus paleidimas yra paprastas, tiesiog reikia tempti reikalingus elementus iš kairėje esančios menių juostos į dešinėje esančią scena. Tarkime, norime sukurti paprasčiausią elektros grandinė, kad šviestu lemputė. Atvertus "Electronics" katalogą, o jame "Pictorial" katalogą, išsirenkam reikiamus elementus (1 pav.).

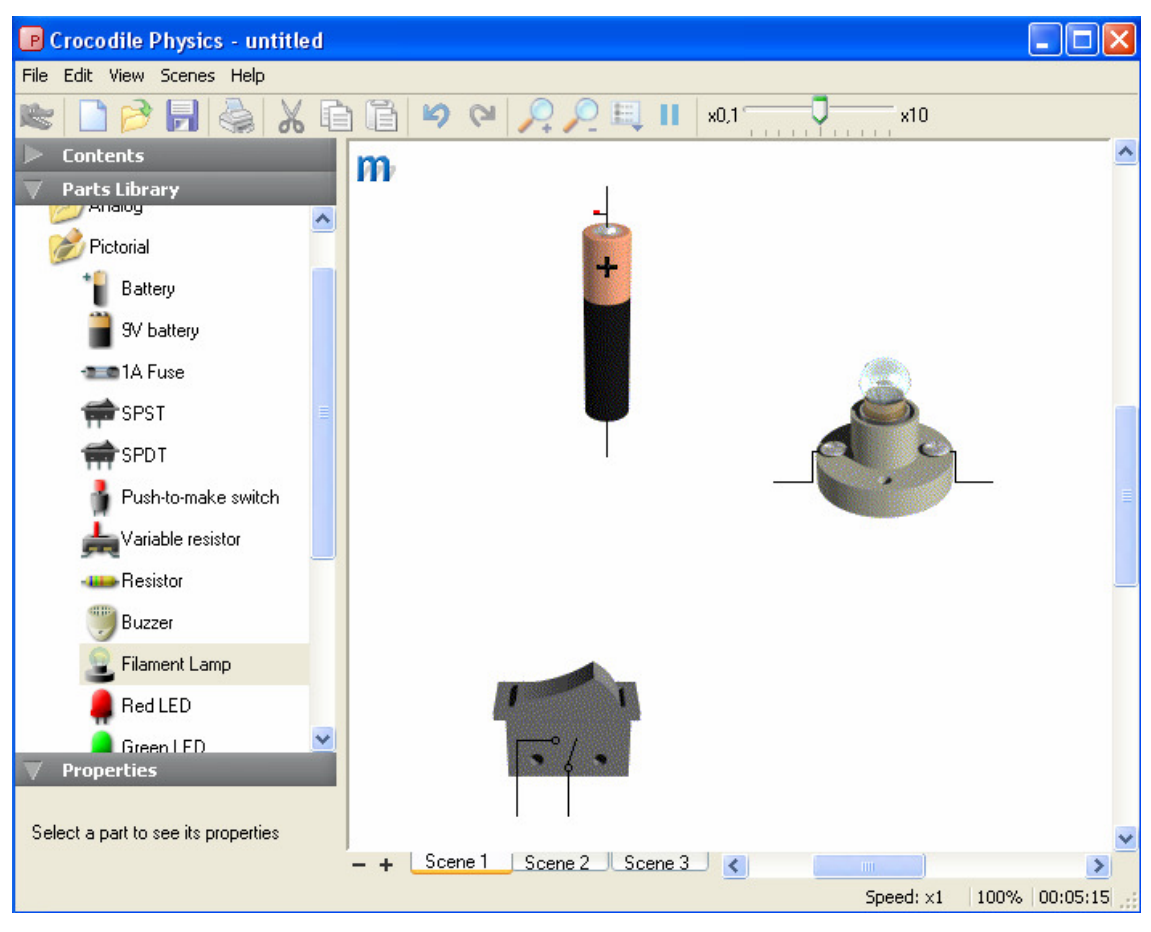

1 pav. Elementų pasirinkimas

Sujungus šiuos elementus į vieną grandinę ir paspaude mygtuką, matome, kad lemputė šviečia (2 pav.).

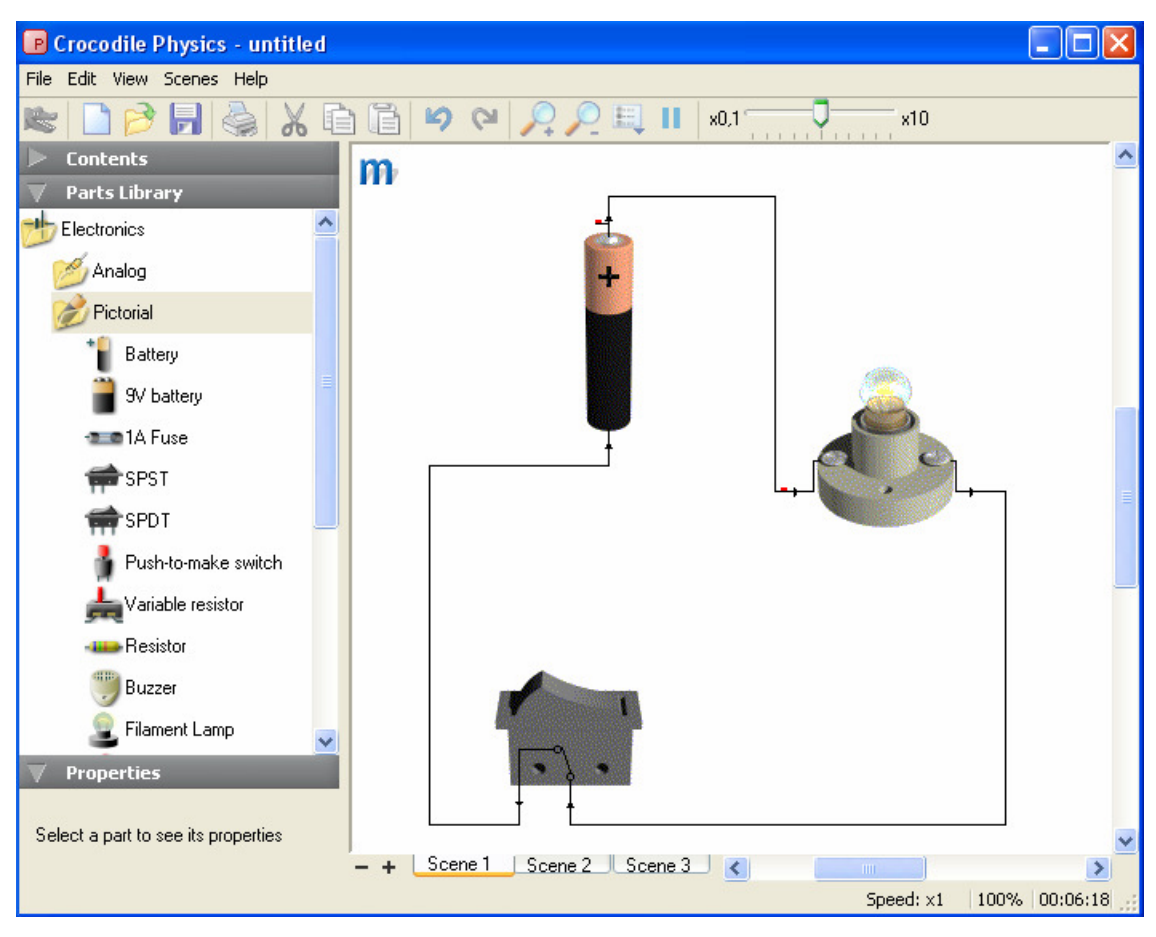

2 pav. Lemputės įjungimas

Šiuos stimuliatorius, kuria "Crocodile Clips" klestinti Edinburgo (Škotija) technologijos firma. Kompanija vysto ir publikuoja mokomąją programinę įrangą mokykloms ir kolegijoms visame pasaulyje. Simuliatorius yra mokamas. [2]

iLumina yra skaitmeninė biblioteka, kuri dalinasi paskutinio kurso studentų mokomąja medžiaga. Joje yra ne tik virtualios laboratorijos, bet ir kursų medžiagos. [3]

"The Physics Education Technology" (PhET) projektas yra vykstančių bandymų aprūpinti didelį imitatorių rinkinį, kuris skirtas mokymui ir fizikos studijavimui ir padaryti šiuos išteklius laisvai gaunamus iš PhET internetinės svetainės ir lengvai įtraukiamus į klases.

Imitatoriai yra animuoti, interaktyvūs, panašūs į žaidimų aplinkas, kuriose studentai mokosi per tyrinėjimą. PhET projekto kūrėjai - Kolorado universiteto darbuotojai.

PhET imitatoriai yra lengvai naudojami. Jie parašyti su Java ir Flash, ir gali būti paleidžiami naudojantis standartine tinklo naršykle iki tol, kol paskutiniai Flash ir Java papildiniai yra įdiegti. [4]

"Physics Applets" - tai virtuali laboratorija, kurioje yra didelis įdomių, interaktyvių Java taikomųjų programų rinkinys, kuris naudojamas astrofizikos, jėgos ir aplinkos, mechanikos ir termodinamikos kursuose. Ši laboratorija yra Fizikos skyriaus Oregono universiteto taikomoji programa. [5]

"Fowler's Physics Applets" yra imitatorių svetainė, kurią sukūrė Virdžinijos Fizikos universiteto dėstytojas su keliais studentais. Šie imitatoriai yra nemokami, sukurti Java 1.1 ir Flash.[6]

"Virtual Physics Simutations" tai internetinis puslapis, kuriame yra rinkinys sąsajų į kitus puslapius, kuriuose galima rasti kompiuterizuotus imitatorius su fizikos principais.[7]

"The Virtual Physics Laboratory" yra novatoriška Šiaurės vakarų universiteto mokymosi klasė, pasiekiama per pasaulinį informacijos tinklą. Tai yra besivystantis fizikos aplet'ų rinkinys, kuris skirtas paskutinių kursų studentams.[8]

Svetainių skaičius, virtualių fizikos laboratorijų tematika, kuriose minimi susiję raktiniai žodžiai, pateikiamas 1 lentelėje.

| Raktiniai žodžiai             | AOL  | Ask.com | Google | Live   | Yahoo! |
|-------------------------------|------|---------|--------|--------|--------|
|                               |      |         |        | Search | Search |
| "Virtual physics laboratory"  | 1290 | 1900    | 5420   | 27500  | 107000 |
| "Virtual physics lab"         | 392  | 662     | 2010   | 6020   | 9360   |
| "Virtual physics simulations" | 14   | 58      | 292    | 150    | 70     |

Lentelė Nr. 1 Svetainių skaičius virtualių fizikos laboratorijų tematika

#### **2.2.1.2 Chemijos kryptis**

"The ChemCollective" – tai virtuali laboratorija, kuri leidžia studentams išsirinkti iš šimtų standartinių reagentų ir valdyti juos taip, kaip realioj laboratorijoj. Ji leidžia studentams projektuoti ir vykdyti skirtingus bandymus rūgšties bazinėje chemijoje, termochemijoje, tirpaluose, ir oksidacijos chemijoje.[9] Šią laboratoriją galima parsisiųsti [10], ar naudotis imitatoriumi internetiniame puslapyje [11]. Jei nežinote kaip naudotis šia laboratorija, tuomet galima parsisiųsti video medžiagą [12] arba paskaityti dokumentaciją [13].

"Virtual Chemistry" – tai virtuali laboratorija sukurta studentų iš Oksfordo universiteto. [14]

ChemLab yra interaktyvi imitacinė laboratorija, kuria yra lengva naudotis. Vartotojo sąsaja sukurta pagal studento laboratorijos užrašų knygelę. Laboratorijos vedlio įrankis padės naudotis sukurtom laboratorijos imitacijom. Šią laboratoriją sukūrė firma "Model Sience Software", ji yra mokama, tačiau galima parsisiųsti demonstracinę versiją ir ją išbandyti.[15]

"Chemistry Applets" tai internetinis puslapis, kuriame yra rinkinys sąsajų į kitus puslapius, kuriuose galima rasti balansavimo išlyginimo ir atominė teorija, dujinis elgesys ir dėsniai, cheminės elementų lentelės ir branduolinė chemija.[16]

"Virtual Chemistry Lab" - tai imitacinė laboratorija, kurioje galima atlikti šiuos bandymus: vandeninių sprendimų elektrolizė, rūgštys ir bazės, vieno pakeitimo reakcijos, anglies dvideginio sudarymas, anglies dvideginio pašalinimas, termodinamika.[17]

"Virtual Computational Chemistry Laboratory" – tai svetainė, kuri yra aprūpinta laisvais internetiniais įrankiais, kurie bus naudingi atliekant cheminius skaičiavimus, cheminės struktūros vizualizaciją, molekulinių ypatybių skaičiavimą ir tarp cheminės struktūros ryšio analizę. Visi šie įrankiai yra išvystyti, pateikti ir palaikomi VCCLAB partnerių.

Programinė įranga yra laisva Akademiniam ir "ne pelno" organizacijoms. Visi kiti vartotojai gali gauti 6 mėnesiams bandomąją versiją.[18]

"Chemistry in Wonderland" – tai virtuali laboratorija, kurioje atliekami linksmi cheminiai bandymai, skirti vaikams.[19]

Crocodile Chemistry yra galingas, bet lengvai naudojamas simuliatorius, kuriame galima modeliuoti bandymus ir reakcijas saugiai ir lengvai. Simuliatorius yra mokamas.

Šiuos simuliatorius kuria "Crocodile Clips" klestinti Edinburgo (Škotija) technologijos firma. Kompanija vysto ir publikuoja mokomąją programinę įrangą mokykloms ir kolegijoms visame pasaulyje.[20]

Svetainių skaičius, virtualių chemijos laboratorijų tematika, kuriose minimi susiję raktiniai žodžiai, pateikiamas 2 lentelėje.

| Raktiniai žodžiai              | AOL  | Ask.com | Google | Live   | Yahoo! |
|--------------------------------|------|---------|--------|--------|--------|
|                                |      |         |        | Search | Search |
| "Virtual chemistry laboratory" | 599  | 989     | 2750   | 5950   | 20400  |
| "Virtual chemistry lab"        | 1090 | 1330    | 6400   | 6410   | 13600  |
| "Virtual<br>chemistry          |      |         |        | 2      | ∍      |
| simulations"                   |      |         |        |        |        |

Lentelė Nr. 2 Svetainių skaičius virtualių chemijos laboratorijų tematika

#### **2.2.1.3 Matematikos kryptis**

"Geometry: Virtual Math Laboratories" – tai virtuali laboratorija, kurioje galima atlikti dinamiškos sistemos, daugiasienio paviršiaus, skaičiavimų, kreivių ir paviršių, virtualios tikrovės bandymus. Ši laboratorija padaryta Berlyno technikos universitete matematikos institutui.[21]

"Play Math" – kaip 3-ioji interaktyvi mokomoji imitavimo programinė įranga, išvystyta JasonTech, ji skirta viduriniai mokyklai, kuri yra net geresnis sprendimas studentams ir mokytojams, ieškantiems geriausių reikmenų pagrindinės algebros, geometrijos ir statistikos sąvokų supratime, įskaitant rinkinius, funkcijas, daugiakampius ir tikimybes. Šios programinės įrangos demonstracinę versiją galima parsisiųsti.[22]

iLumina yra skaitmeninė biblioteka, kuri dalinasi paskutinio kurso studento mokomąja medžiaga. Joje yra ne tik virtualios laboratorijos, bet ir kursų medžiagos, bei video. [23]

Crocodile Mathematics yra patogi vartotojui matematinė modeliavimo programinė įranga vidurinės mokyklos geometrijai ir skaičiavimui. Matematinį modeliavimą padaro paprastą - sąsajos formos, numeriai, lygtys ir grafai, kad sukurtų jūsų modelius. Simuliatorius yra mokamas.

Šiuos stimuliatorius, kuria "Crocodile Clips" klestinti Edinburgo (Škotija) technologijos firma. Kompanija vysto ir publikuoja mokomąją programinę įrangą mokykloms ir kolegijoms visame pasaulyje.[24]

"Math" tai internetinis puslapis, kuriame yra rinkinys sąsajų į kitus puslapius, kuriuose galima rasti matematinių modelių imitatorių.[25]

Svetainių skaičius, virtualių matematikos laboratorijų tematika, kuriose minimi susiję raktiniai žodžiai, pateikiamas 3 lentelėje.

|                                   | <b>AOL</b> | Ask.com | Google | Live   | Yahoo! |
|-----------------------------------|------------|---------|--------|--------|--------|
| Raktiniai žodžiai                 |            |         |        | Search | Search |
| "Virtual math laboratories"       |            |         |        | 6      | 18     |
| "Virtual mathematics lab"         |            | 10      |        |        |        |
| "Virtual mathematics simulations" |            |         |        |        |        |

Lentelė Nr. 3 Svetainių skaičius virtualių matematikos laboratorijų tematika

#### **2.2.1.4 Biologijos kryptis**

"The Virtual Biology Labs" tai virtuali laboratorija, kurioje yra teorija, pagal kuria padaryti imitatoriai. Tai būtų mikroskopo struktūra, ląstelės, augalo evoliucija ir kt. [26]

"Virtual labs" serija produkcijos, pagaminta Howard Hughe Medicinos Institute (HHMI). Čia yra tokios laboratorijos, kaip kardiologijos, nervų fiziologijos, imuninės sistemos laboratorijos.[27]

"Virtual Biology Laboratory" turi 30 imitatorių. Ši laboratorija mokama.[28]

"Virtual Biology Laboratory Modules" ši demonstracinė versija pateikia pilną priėjimą prie genetikos modulio ir apribotą prieigą prie ląstelių membranos, biologijos populiacijos, ir fotosintezės modulių.[29]

"Virtual Frog Dissection Kit" - tai virtuali varlės laboratorija.[30]

"Biology labs" tai laboratorijų rinkinys. Ankstyviausi jų buvo Baltymo Apsivalymo Laboratorija, kuri leidžia dėstytojui suteikti studentui virtualią laboratorijos patirtį, kur jiems gali duoti unikalų sprendimą menzūroje ir paprašyti išvystyti apsivalymo planą, gauti kažkokį baltymą jo grynoje formoje. Jų darbo rezultatai gali būti pateikti dėstytojui tam, kad rūšiuotų. Šias laboratorijas sukūrė Biologinis Mokslo Departamentas.[31]

Svetainių skaičius, virtualių biologijos laboratorijų tematika, kuriose minimi susiję raktiniai žodžiai, pateikiamas 4 lentelėje.

| Raktiniai žodžiai            | AOL | Ask.com | Google | Live   | Yahoo! |
|------------------------------|-----|---------|--------|--------|--------|
|                              |     |         |        | Search | Search |
| "Virtual biology lab"        | 80  | 136     | 431    | 514    | 567    |
| "Virtual biology laboratory" | 107 | 311     | 1430   | 414    | 764    |

Lentelė Nr. 4 Svetainių skaičius virtualių biologijos laboratorijų tematika

Peržvelgus dauguma paieškos rezultatų

#### **2.2.1.5 Gars**ų **analiz**ė**s kryptis**

"Piano" – šioje laboratorijoje yra pianino imitatorius, kurio pagalba galima studijuoti garsus ir dažnius.[32]

"Interactive Sound Lab" – šioje laboratorijoje galima interaktyviai pasimokyti apie garsą.[33]

"Shure Virtual sound lab" – tai virtuali garso laboratorija, kuri imituoja garsą sklindanti iš ausinių ir tuo pačiu miesto, arba elektrinio traukinio, arba lėktuvo kabinoje esantį garsą.[34]

Svetainių skaičius, virtualių garso laboratorijų tematika, kuriose minimi susiję raktiniai žodžiai, pateikiamas 5 lentelėje.

| Raktiniai žodžiai          |     | Ask.com | Google | Live   | Yahoo! |
|----------------------------|-----|---------|--------|--------|--------|
|                            | AOL |         |        | Search | Search |
| "Virtual sound lab"        | 98  | 104     | 363    | 181    | 358    |
| "Virtual sound laboratory" |     | 16      | 29     |        | 35     |

Lentelė Nr. 5 Svetainių skaičius virtualių garso laboratorijų tematika

#### **2.2.1.6 Men**ų **kryptis**

"Piano - Puppet" – virtuali laboratorija, kurioje galima mokintis atpažint grojamą toną. [48]

"Piano" – virtuali pianino laboratorija, kurioje galima skambinti su pianino imitatoriumi. [49]

Svetainių skaičius, virtualių menų laboratorijų tematika, kuriose minimi susiję raktiniai žodžiai, pateikiamas 6 lentelėje.

| Raktiniai žodžiai                | <b>AOL</b> | Ask.com | Google | Live   | Yahoo! |
|----------------------------------|------------|---------|--------|--------|--------|
|                                  |            |         |        | Search | Search |
| "Virtual music lab"              |            | 20      | 90     | 76     | 64     |
| "Virtual art lab"                |            |         |        | 4      |        |
| "Virtual photography laboratory" |            | 26      | 21     | 66     | 24     |

Lentelė Nr. 6 Svetainių skaičius virtualių menų laboratorijų tematika

#### **2.2.1.7 Kitos kryptys**

"Science Lab" – tai virtuali eksperimentų ir projektų laboratorija, kuriuos galima atlikti namuose ar klasėse. Tai būtų plūduro, klampumo tyrinėjimas ir t. t. Šių laboratorijų kūrėja yra Schlumberger ne – pelno programų kūrimo bendrovė.[35]

"A Virtual Engineering/Science Laboratory Course" – šios laboratorijos eksperimentai yra parašyti su JAVA ir yra pilnai interaktyvūs. Čia galima rasti tokius eksperimentus, kaip difuzijos procesas, roboto rankos kontrolė, tilto dizainas ir kiti. Šių virtualių laboratorijų kūrėjas – Johns Hopkins Universitetas.[36]

### **2.2.2 Lietuvoje platinamos virtualios laboratorijos**

Tokių virtualių laboratorijų mokslo kryptys:

- Fizika;
- Literatūra;
- Mokslas;

#### **2.2.2.1 Fizikos kryptis**

Fizikos svetainė. Šioje svetainėje yra fizikos virtualių laboratorijų internetinės nuorodos. Taip pat fizikos bandymų video. [37]

"Fizikos ir astronomijos mokytojų svetainė". Virtuali laboratorija, kurioje galima atlikti eksperimentus su idealiosiomis dujomis ir patikrinti termodinamikos dėsnius. Pridedamas ir laboratorinių darbų eigos aprašymas.[38]

"Fizikos ir astronomijos mokytojų svetainė". Virtualių laboratorijų rinkinys, kurį sudaro molekulinė fizika, termodinamika, mechanika, šiluma, svyravimai ir bangos, elektra ir magnetizmas, atomo branduolys, reliatyvumo pagrindai ir astronomijos fizika.[39]

#### **2.2.2.2 Literat**ū**ros kryptis**

Virtuali literatūrinės kūrybos laboratorija. Prisimindami Spaudos draudimo laikotarpį ir, minėdami 100-ąsias lietuviškos spaudos atgavimo metines, žymus lietuviško detektyvo meistras RAIDAS DUBRĖ kartu su jaunaisiais kūrėjais sukūrė virtualų detektyvinį romaną "Kartą pasienyje". Lietuviškos spaudos lotyniškais rašmenimis atgavimo 100-mečio paminėjimas Klaipėdos miesto savivaldybės viešojoje bibliotekoje.[40, 43]

#### **2.2.2.3 Mokslo kryptis**

Virtuali laboratorija "Pusrutulių dominavimo tyrimas". Virtuali laboratorija skirta vizualiam pusrutulių dominavimo tyrimui.[41]

"Gamta ir žmogus". Integruotas gamtos mokslų kursas IKT pagrindu  $5 - 6$  klasėms. Virtualių laboratorijų sritys: Gamtos tyrimai; Organizmų sandara ir funkcijos; Organizmas ir aplinka. Biosfera ir žmogus; Medžiagų sudėtis ir savybės; Medžiagų kitimai; Svarbiausių medžiagų pažinimas ir panaudojimas; Judėjimo ir jėgų pažinimas; Energijos ir fizikinių procesų pažinimas; Žemės ir visatos pažinimas.[42]

#### **2.2.3 Išvados**

Atlikus esamų virtualių laboratorijų analizę, paaiškėjo, kad daugiausia virtualių laboratorijų sukurta fizikos, chemijos bei matematikos mokslų krypties žinioms ir įgūdžiams lavinti.

Peržvelgus visų sričių paieškos, pagal raktinius žodžius, rezultatus, paaiškėjo, kad dauguma menų srities rezultatuose pateikiamų svetainių yra be pagrindo vadinamos virtualiomis laboratorijomis.

 Menų srities mokslų įgūdžių lavinimui yra sukurta mažiausiai virtualių laboratorijų. Tai davė pagrindą pasirenkant virtualios fotografijos laboratorijos kūrimą.

#### **2.3 K**ū**rimo technologij**ų **analiz**ė

Interaktyvių aplikacijų kūrimui gali būti naudojami tokie kūrimo įrankiai:

**Silverlight** – tai nepriklausantis nuo platformos ir naršyklės įskiepis, leidžiantis tinklapių - programuotojams ir dizaineriams kurti šiuolaikines dinamines tinklapių aplikacijas .NET aplinkoje (iš dalies technologija panaši į Flash, bet yra pagrįsta .NET platforma).

Šiuo metu Silverlight veikia Windows ir Mac operacinėse sistemose. Be to, yra pranešta apie bendradarbiavimą su Novell, leisiantį Silverlight vykdymą Linux operacinėse sistemose ir paremtą Moonlight projektu.[44]

"Silverlight", tai "NET 3.0" platformos funkcijų rinkinys, skirtas internetinių puslapių kūrimui, tiesiogiai konkuruojantis su jau paplitusiomis "Adobe Flash" ar AJAX technologijomis. "Flash" jau seniai yra tapusi interaktyvių ir grafika gausių svetainių standartu, tačiau pastaruoju metu ją vis labiau spaudžia AJAX, leidžianti sukurti efektyvias internetines programas, pasinaudojant tik HTML ir "JavaScript" pusprogramiais.[45]

**Flash** – tai technologija, kuria sukurti produktai ne tik sujungia tekstinę ar statinę vaizdo, bet ir dinaminę vaizdo, garso, 3D informaciją. Flash darbai (interneto svetainės ir jų dizainas) pasižymi prezentatyvumu, dinamiškumu, plačiu kūrybinių minčių įgyvendinimu. Pasitelkiant Flash specifinės programavimo kalbos ActionScript galimybes, sukuriamas tinklapio interaktyvumas, kas leidžia realizuoti tokius produktus kaip: internetinės parduotuvės, internetiniai dienoraščiai "blog'ai", forumai ir dar daugiau.[46]

**AJAX** – asinchroninė JavaScript ir XML – technologija, leidžianti kurti tinklalapius su interaktyviai atsinaujinančiomis komponentėmis ir nereikalaujanti perkrauti viso tinklalapio iš serverio. AJAX puslapiai tuomet nesiskiria nuo sąsajų papildinių, esančių lokaliame kompiuteryje, bei yra nutolusio darbo su papildiniais per interneto naršyklę pagrindas.[47]

## **3 Projektin**ė **dalis. Virtualios fotografijos laboratorijos projektas**

## **3.1 Reikalavim**ų **specifikacija**

#### **3.1.1 Reikalavimai funkcionavimui**

Žiniatinklio serveris, kuriame bus talpinama virtuali laboratorija gali būti pasirenkamas vienas iš šių:

- **Apache Web serveris** Apache dažniausia naudojamas statinio ir dinaminio turinio svetainėms žiniatinklyje publikuoti. Dauguma internetinių programų yra sukurtos naudojant Apache serverio teikiamų privalumų. Apache yra tinklo serveris, kuris įtrauktas į populiarią LAMP tinklo serverio programų rinkinį, kartu su MySQL ir PHP/Perl/Python programavimo kalbomis;
- **Microsoft IIS** palaiko NT ir kitas Microsoft platformas;
- **Netscape Web serveris** turi nebloga greitį, veikia ne tik NT, bet ir daugelyje kitų platformų.
- **Oracle Web serveris** suteikia galimybę išnaudoti beveik visus Oracle DB aspektus taip, pat PL/SQL procedūras.

Speciali Web serverio konfigūracija nėra būtina.

### **3.1.2 Reikalavimai vartotojo s**ą**sajai**

Sąsajos reikalavimai:

- **Internet Explorer** (IE) Microsoft kompanijos sukurta naršyklė;
- **Mozilla Firefox** (angl. Firefox ugninė lapė) atviroji interneto naršyklė. Dirba įvairiose OS, palaiko XHTML, JavaScript, CSS. Turi įvairių priedų, temų, įdiegiamų į naršyklę;
- **Opera** interneto naršyklė, leidžianti vartotojui atlikti įvairias su internetu susijusias užduotis. Opera veikia įvairiose operacinėse sistemose – Microsoft Windows, Mac OS X, Solaris, FreeBSD, GNU/Linux. Opera veikia ir mobiliuose telefonuose, pažangiuose telefonuose (smartphone) ir delniniuose kompiuteriuose (Personal Digital Assistant) bei interaktyviuose televizoriuose. Operoje yra integruotas tiesioginis BitTorrent palaikymas, todėl ji gali veikti kaip klientas, leidžiantis greitai siųstis failus P<sub>2</sub>P tinklu.;

Internetinė naršyklė, turi turėti galimybę atkurti Flash tipo laikmenas.

## **3.1.3 Apribojimai**

Rekomenduojami minimalūs techninės ir programinės įrangos reikalavimai:

- Ekrano raiška ne mažesnė negu 1280x1024 ir 16 bitų spalvų gama.
- Operatyvinės atminties dydis 256 MB.
- Procesorius Pentium 4 ar analogiškas.

## **3.1.4 Vartotojai**

Virtualia fotografijos laboratorija galės naudotis visi turintys interneto prieigą. Ši laboratorija skirta mėgėjams fotografams, kurie nori sužinoti pagrindinius fotografavimo principus. Ir nebūtina turėt fotoaparatą, norint naudotis šia laboratorija.

## **3.2 Sistemos architekt**ū**ra**

## **3.2.1 Sistemos komponent**ė**s**

Bendrame sistemos modelyje (3 pav.) pateikiamos virtualios fotografijos laboratorijos temos. Kiekviena temą sudaro teorinis temos aprašymas bei praktinis bandymas.

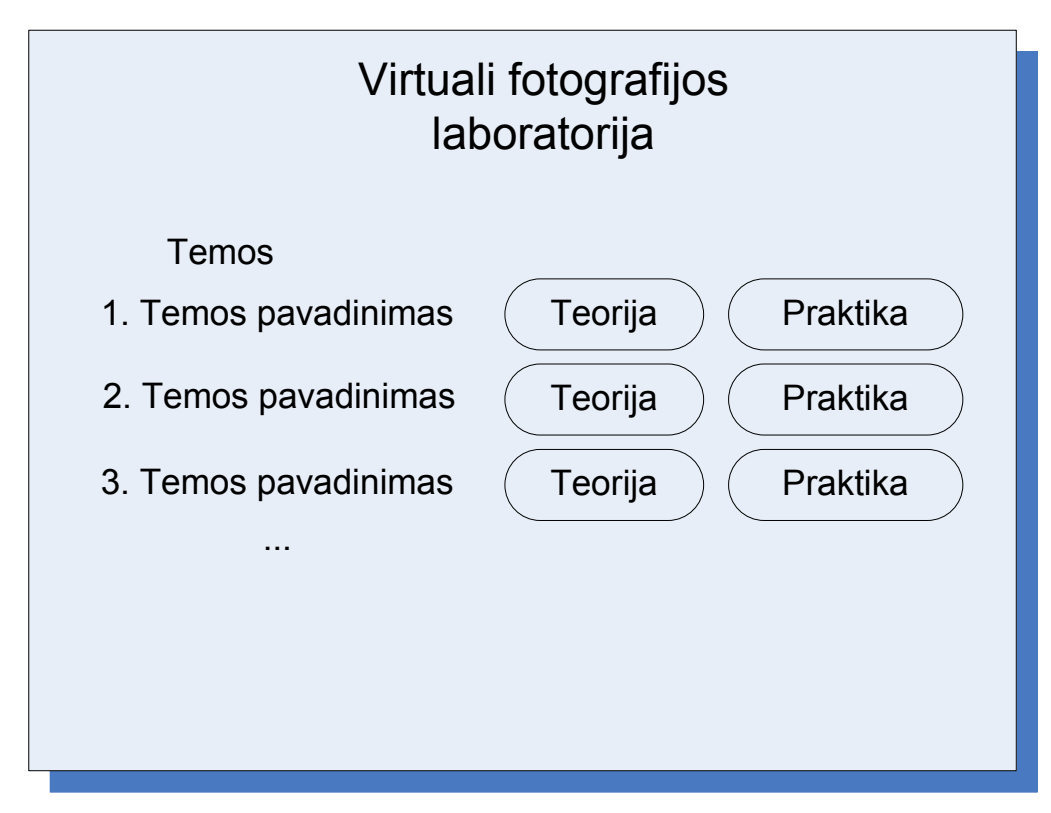

3 pav. Bendras sistemos modelis

Virtualios fotografijos laboratorijos sistemos (3 pav.) komponentės:

- Teorija pagal temos pavadinimą priskirta teorija.
- Praktika virtualios laboratorijos imitatorius pagal teorija.

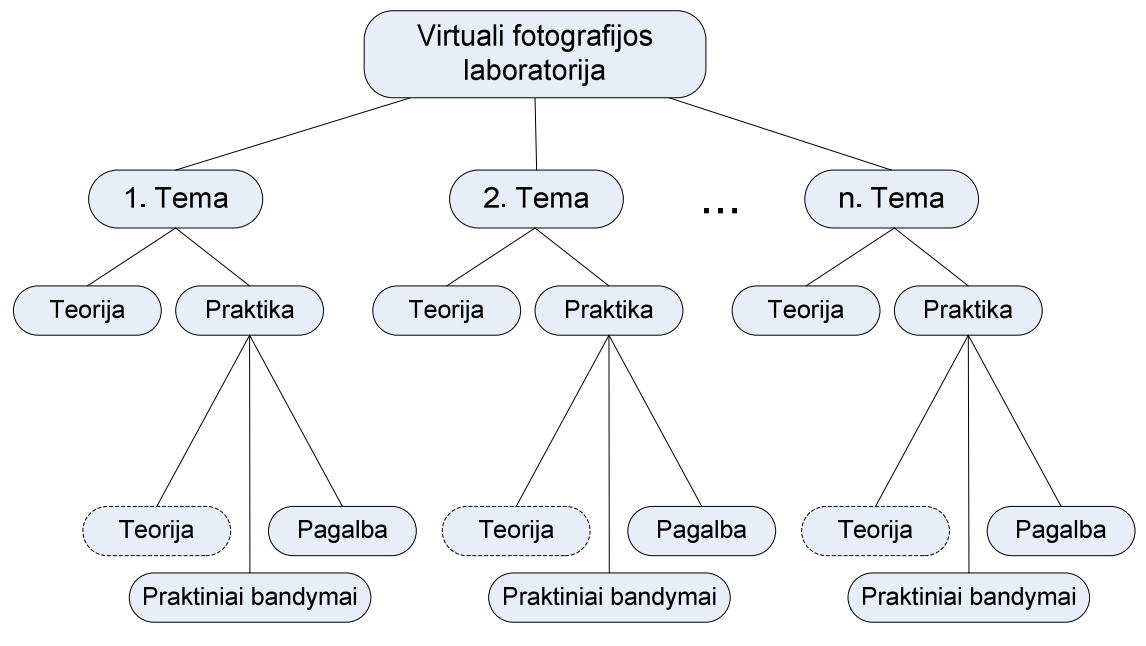

4 pav. Sistemos architektūra

Sistemą architektūrą (4 pav.) sudaro:

• Tema – pagal kuria bus ruošiama teorinė medžiaga ir virtualios laboratorijos imitatorius;

- Teorija paruošiama pagal temą;
- Praktika imitatorius; kuriamas pagal teorija;
- Pagalba laboratorijos veiksmų aprašymas;
- Praktiniai bandymai imitatorius.

#### **3.3 Sistemos modeli**ų **ir objekt**ų **specifikacijos**

## **3.3.1 Šviesos šaltini**ų **modelis**

Šios sistemos modelio paskirtis yra supažindinti pradedančiuosius fotografus mėgėjus su skirtingų fotoaparato parametrų nustatymų bei dirbtinės šviesos šaltinių įtaką užfiksuotose fotografijose. Įgyvendintas modelis suteiktų galimybę manipuliuoti šviesos šaltiniais, keičiant jų ryškumą bei aukštį. Taip pat įjungiant ir išjungiant blykstę bei keičiant išlaikymo nustatymus.

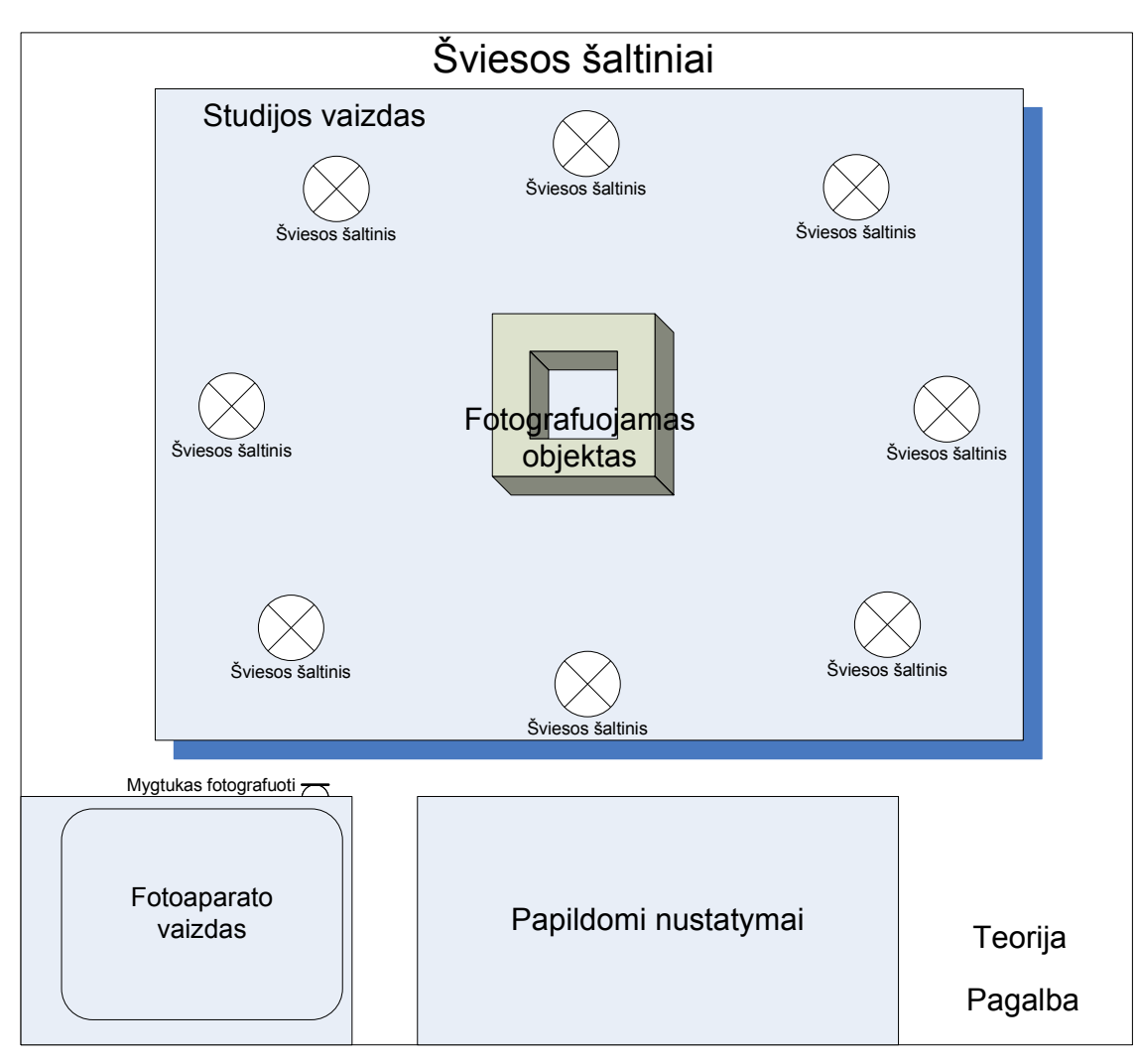

5 pav. Šviesos šaltinių modelis

Modelio (5 pav.) funkcinis aprašymas:

- Pagalba trumpas šviesos šaltinių laboratorijos naudojimosi aprašymas.
- Teorija teorijos skyrelis apie šviesą, jos tiesioginį poveikį fotografuojamam objektui.
- Papildomi nustatymai blykstės nustatymas, jos įjungimas arba išjungimas. Išlaikymo nustatymas, kurios reguliavimo skalė tokia: 1/1500, 1/250, 1/125, 1/60, 1/30, 1/15. Šviesos šaltinio aukščio ir stiprumo reguliavimas.
- Fotoaparato vaizdas nuotraukos vaizdas, kuris buvo padarytas paskutinio fotografavimo metu. Paspaudus dešinįjį pelės klavišą, kai kursorius stovi ant fotoaparato vaizdo, nuotrauka padidėja (6 pav.).
- Mygtukas fotografuoti paspaudus šį mygtuką nuotrauka pasirodo langelyje "fotoaparato vaizdas", pagal tai, kokius buvote parinkę nustatymus.
- Šviesos šaltinis nuvedus pelytės kursorių ties kuriuo nors šviesos šaltinių, galima jį aktyvuoti. Aktyvavus kurį nors šviesos šaltinį, aktyvuojasi papildomi nustatymai.

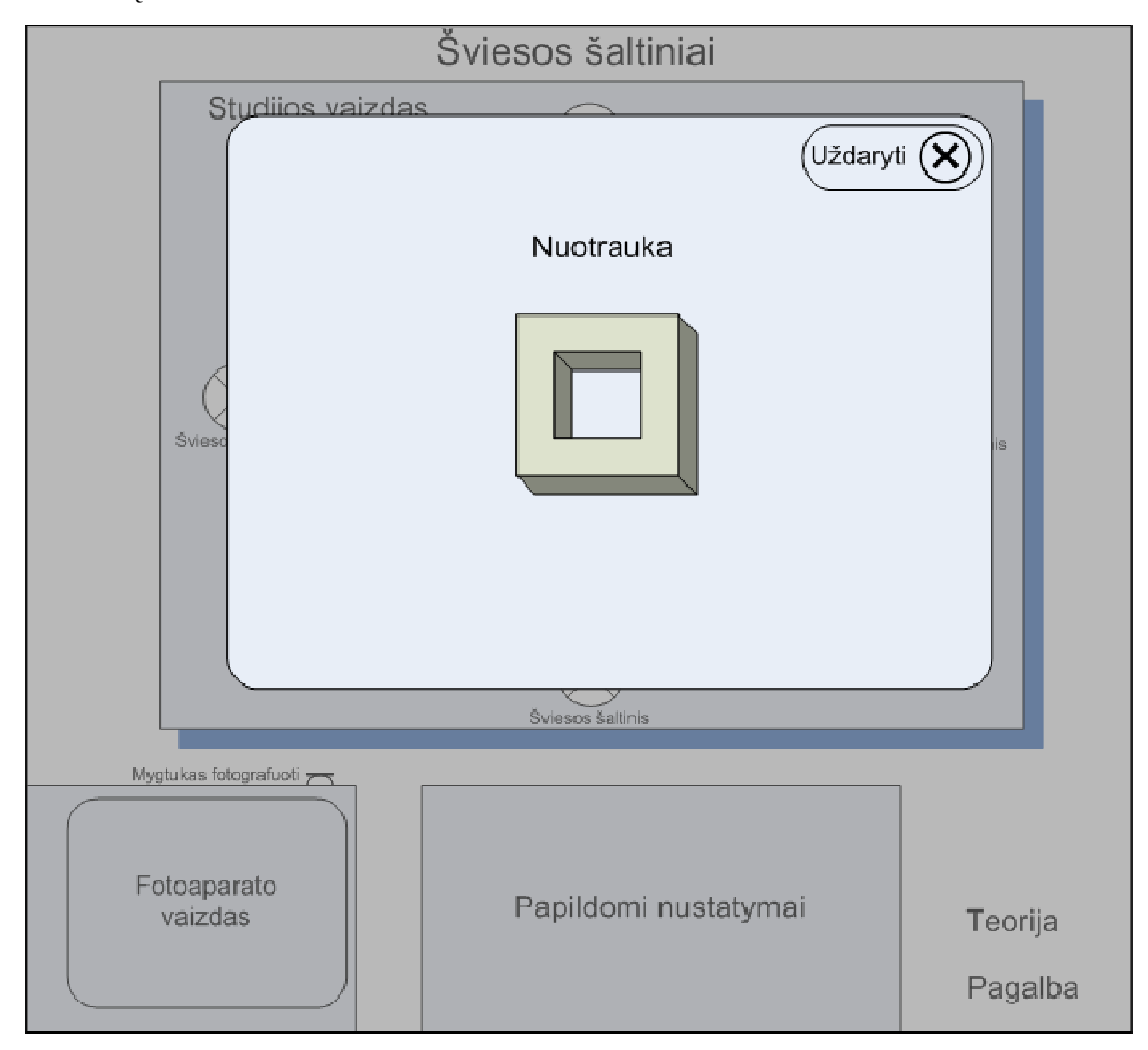

Šiame "Nuotraukos peržiūros" modelyje (6 pav.) būtų galima peržiūrėt nufotografuotą nuotrauką.

6 pav. Nuotraukos peržiūra

|  | Lentelė Nr. 7 Šviesos šaltinių modelio objektų specifikacija |
|--|--------------------------------------------------------------|
|  |                                                              |

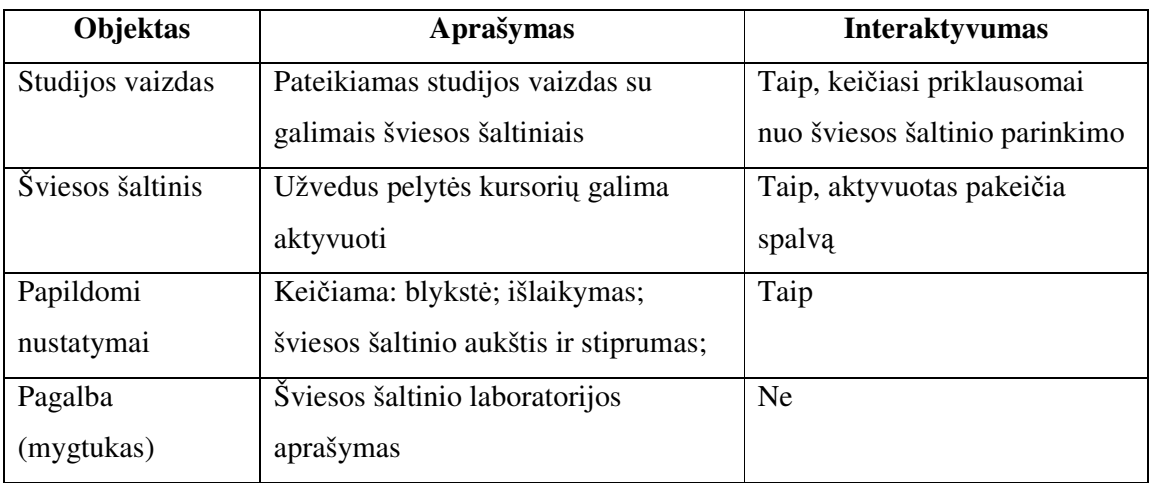

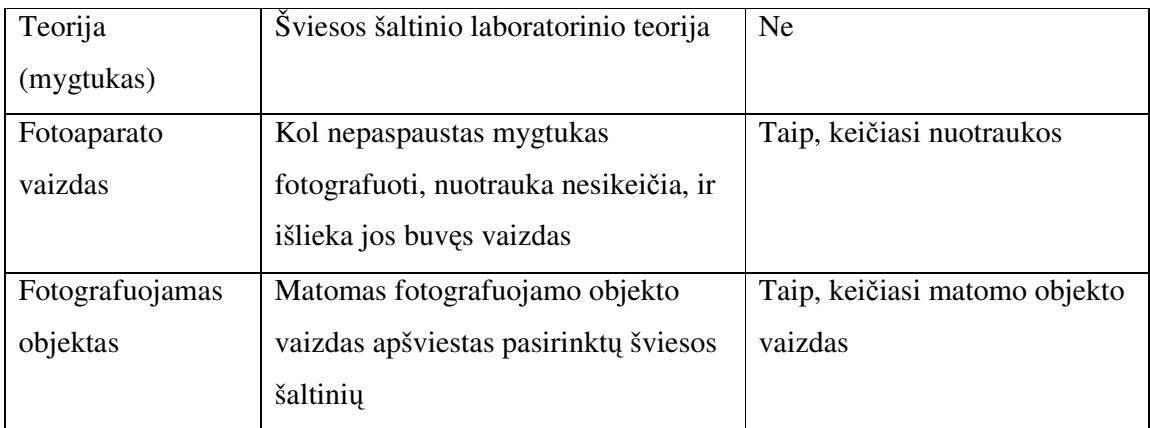

Lentelė Nr. 8 Šviesos šaltinių modelio su nuotraukos peržiūra objektų specifikacija

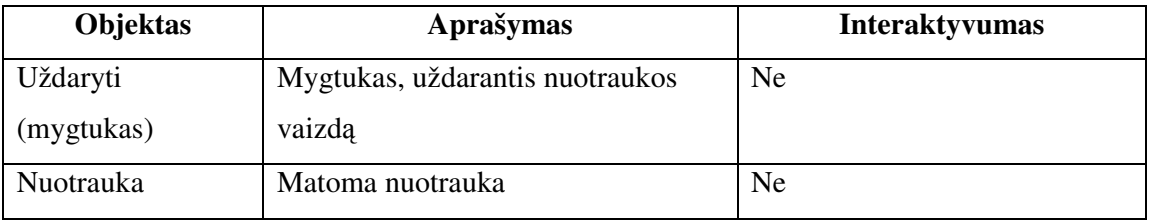

## **3.3.2 Ekspozicijos nustatymo modelis**

Šios sistemos modelio paskirtis yra supažindinti pradedančiuosius fotografus mėgėjus su ekspozicijos nustatymo ypatumais. Įgyvendintas modelis suteiktų galimybę imituoti nustatytos ekspozicijos fotografavimą, keičiant išlaikymo ir diafragmos nustatymus bei įjungiant ir išjungiant blykstę.

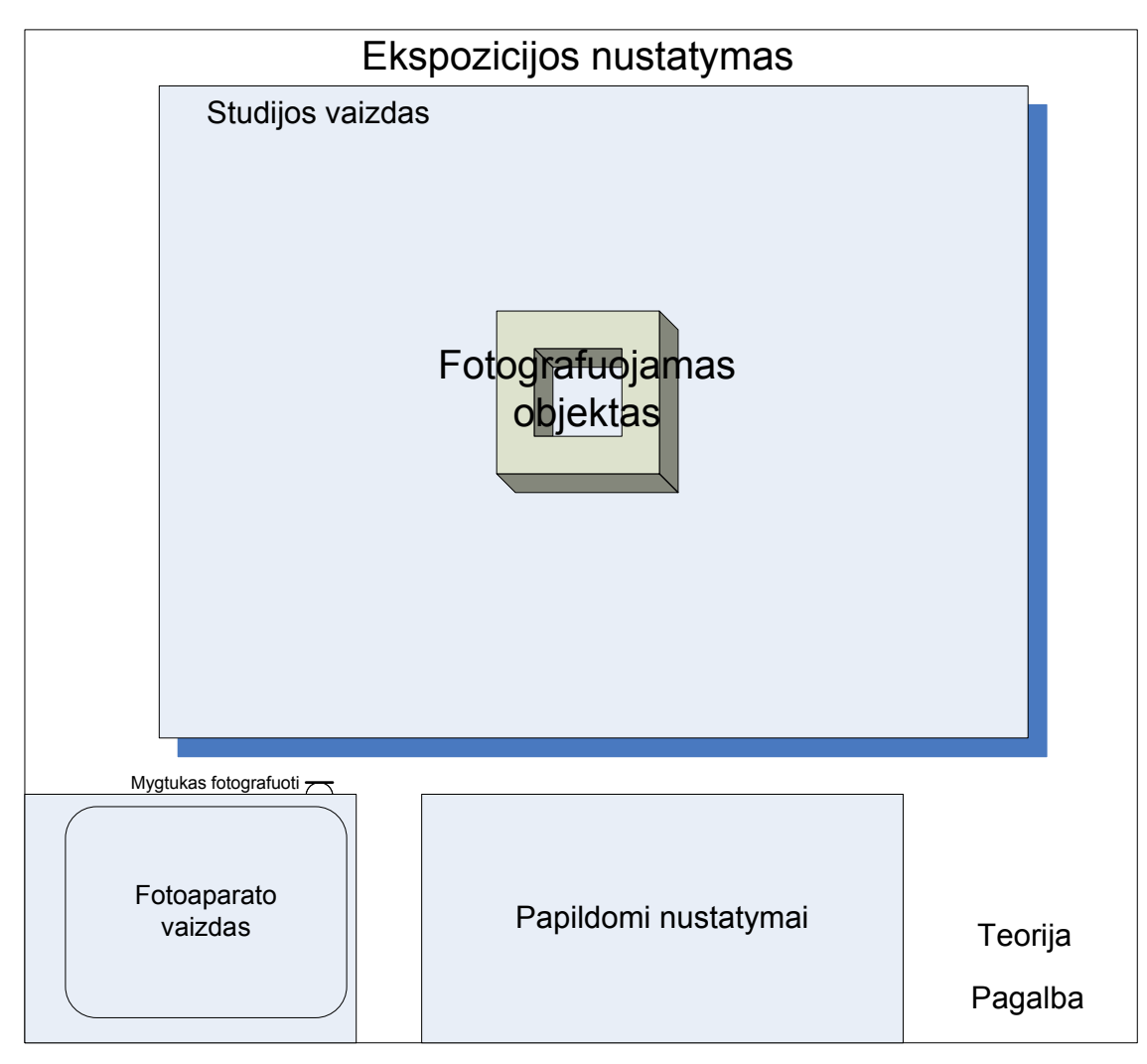

7 pav. Ekspozicijos nustatymo modelis

Modelio (7 pav.) funkcinis aprašymas:

- Pagalba trumpas ekspozicijos nustatymo laboratorijos naudojimosi aprašymas.
- Teorija teorijos dalis apie ekspozicijos nustatymą ir paskirtį.
- Papildomi nustatymai išlaikymo, diafragmos ir blykstės nustatymai.
- Fotoaparato vaizdas nuotraukos vaizdas, kuris buvo padarytas paskutinio fotografavimo metu. Paspaudus dešinįjį pelės klavišą, kai kursorius stovi ant fotoaparato vaizdo, nuotrauka padidėja (8 pav.).
- Mygtukas fotografuoti paspaudus šį mygtuką, nuotrauka pasirodo langelyje "fotoaparato vaizdas", pagal tai, kokius buvote parinkę nustatymus.

Šiame "Nuotraukos peržiūros" modelyje (8 pav.) būtų galima peržiūrėt nufotografuotą nuotrauką.

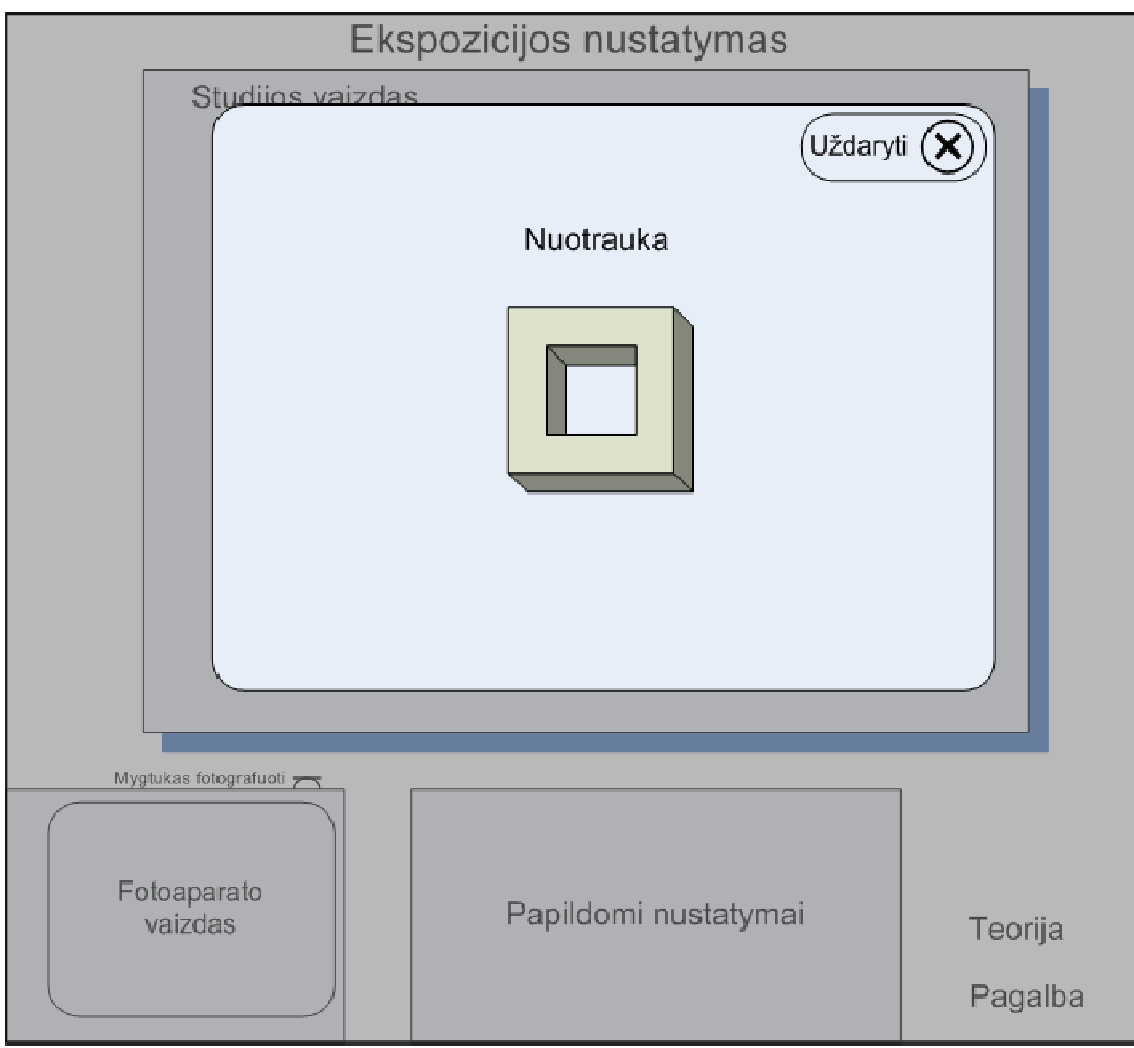

8 pav. Nuotraukos peržiūra

Lentelė Nr. 9 Ekspozicijos nustatymų modelio objektų specifikacija

| Objektas         | Aprašymas                            | <b>Interaktyvumas</b>         |
|------------------|--------------------------------------|-------------------------------|
| Studijos vaizdas | Pateikiamas studijos vaizdas su      | Ne                            |
|                  | skirtingais ekspozicijos nustatymais |                               |
| Papildomi        | Keičiama: diafragma; išlaikymas;     | Taip, keičiasi nustatymai     |
| nustatymai       | blykstė                              |                               |
| Pagalba          | Ekspozicijos nustatymų laboratorijos | Ne                            |
| (mygtukas)       | aprašymas                            |                               |
| Teorija          | Ekspozicijos nustatymų ir taikymo    | Ne                            |
| (mygtukas)       | teorija                              |                               |
| Fotoaparato      | Kol nepaspaustas mygtukas            | Taip, keičiasi nuotraukos     |
| vaizdas          | "fotografuoti", nuotrauka nesikeičia |                               |
|                  | ir išlieka jos buvęs vaizdas         |                               |
| Fotografuojamas  | Matomas fotografuojamo objekto       | Taip, keičiasi matomo objekto |
| objektas         | vaizdas pakeitus diafragmą ir        | vaizdas                       |
|                  | išlaikymą                            |                               |

Lentelė Nr. 10 Ekspozicijos nustatymų modelio su nuotraukos peržiūra objektų specifikacija

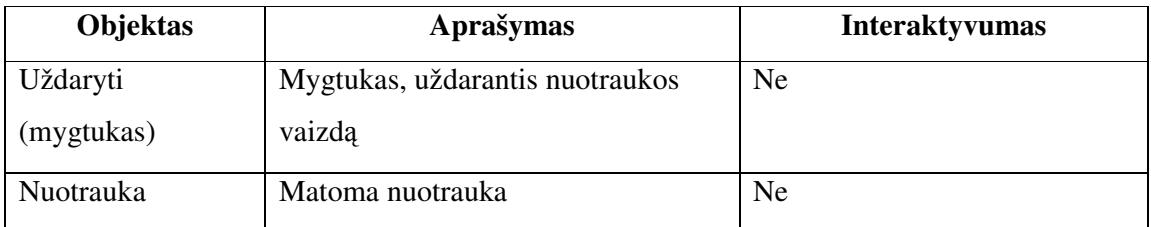

## **3.3.3 Fotografavimo dien**ą **modelis**

Šios sistemos modelio paskirtis yra supažindinti pradedančiuosius fotografus mėgėjus su fotografavimu dieną ypatumais. Įgyvendintas modelis suteiktų galimybę imituoti fotografavimą dieną esant skirtingam apšvietimui (saulėta diena, saulė zenite, saulė horizonte, prieš saulę), keičiant išlaikymo ir blykstės nustatymus.

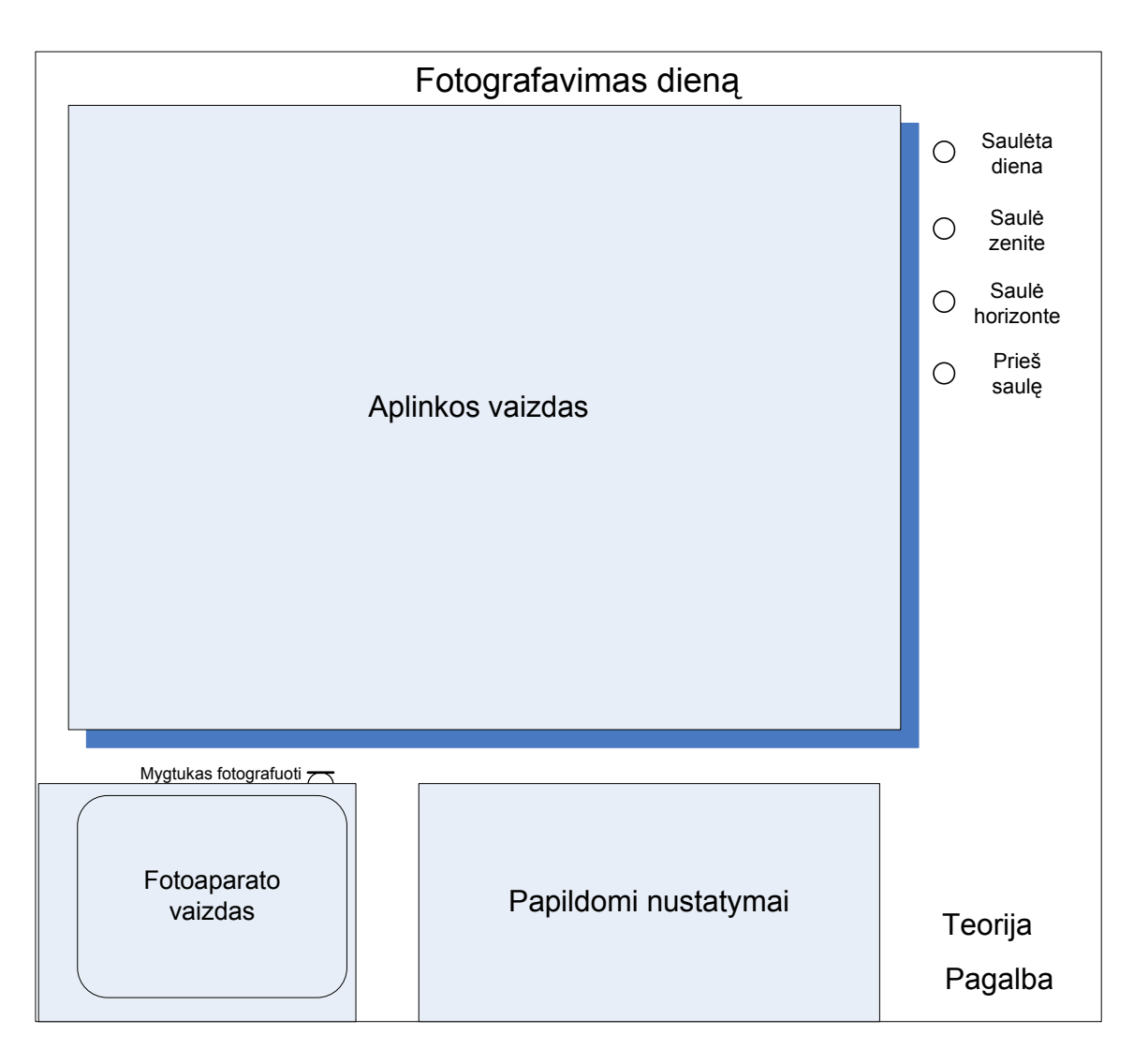

9 pav. Fotografavimo dieną modelis

Modelio (9 pav.) funkcinis aprašymas:

- Pagalba trumpas fotografavimo dieną laboratorijos naudojimosi aprašymas.
- Teorija teorijos dalis apie fotografavimo ypatumus saulėtą dieną.
- Papildomi nustatymai blykstės ir išlaikymo nustatymai.
- Fotoaparato vaizdas nuotraukos vaizdas, kuris buvo padarytas paskutinio fotografavimo metu. Paspaudus dešinįjį pelės klavišą, kai kursorius stovi ant fotoaparato vaizdo, nuotrauka padidėja (10 pav.).
- Mygtukas fotografuoti paspaudus šį mygtuką, nuotrauka pasirodo langelyje "fotoaparato vaizdas", pagal tai, kokius buvote parinkę nustatymus.
- Fotografuojamos aplinkos pasirinkimai: saulėta diena, saulė zenite, saulė horizonte, prieš saulę.

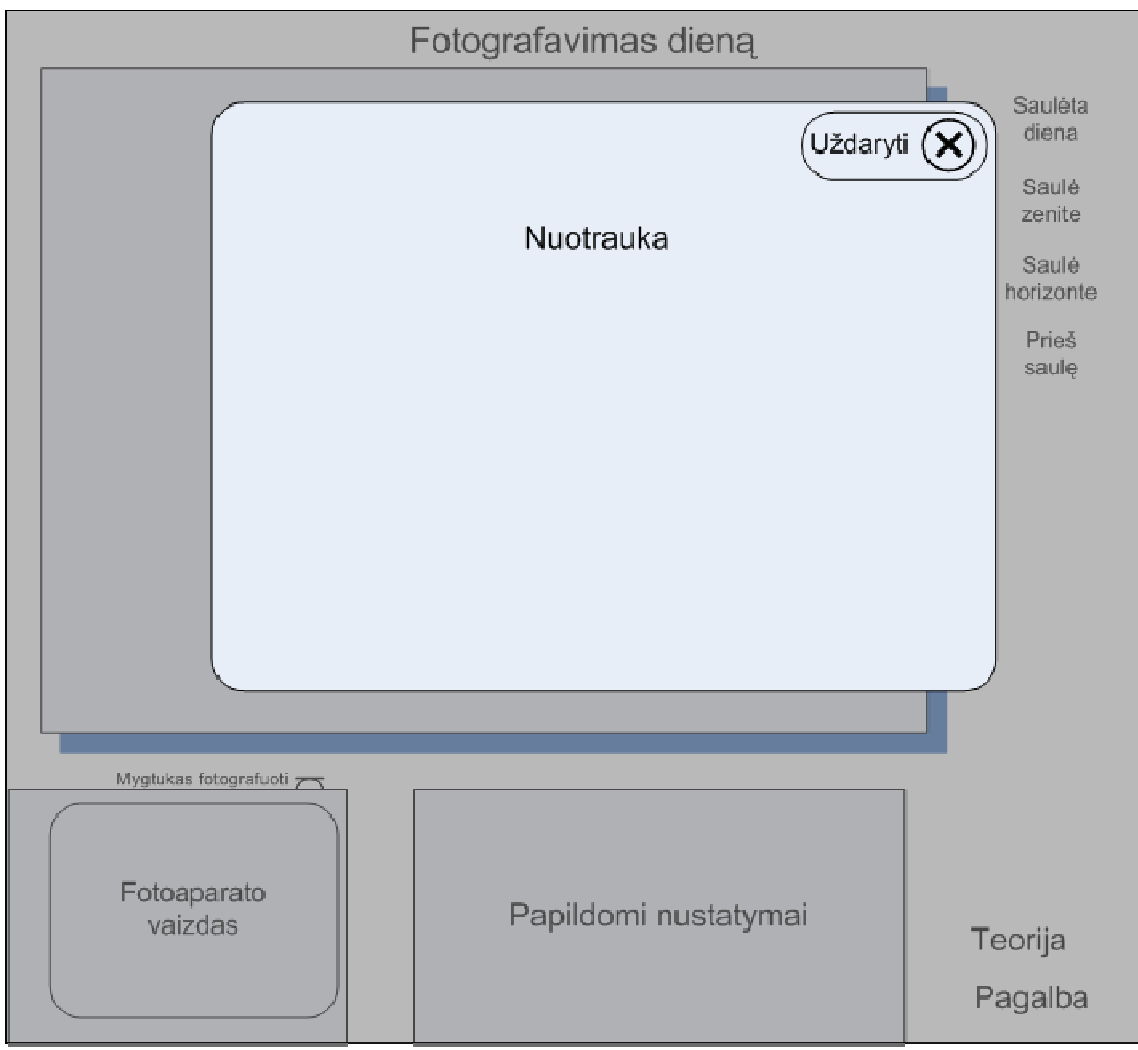

Šiame "Nuotraukos peržiūros" modelyje (10 pav.) būtų galima peržiūrėt nufotografuotą nuotrauką.

10 pav. Nuotraukos peržiūra

Lentelė Nr. 11 Fotografavimo dieną modelio objektų specifikacija

| Objektas         | Aprašymas                             | <b>Interaktyvumas</b>         |
|------------------|---------------------------------------|-------------------------------|
| Aplinkos vaizdas | Pateikiamas aplinkos vaizdas          | Ne                            |
| Papildomi        | Keičiama: blykstė; išlaikymas         | Taip, keičiasi nustatymai     |
| nustatymai       |                                       |                               |
| Pagalba          | Fotografavimo dieną laboratorijos     | <b>Ne</b>                     |
| (mygtukas)       | aprašymas                             |                               |
| Teorija          | Fotografavimo dieną teorija           | Ne                            |
| (mygtukas)       |                                       |                               |
| Fotoaparato      | Kol nepaspaustas mygtukas             | Taip, keičiasi nuotraukos     |
| vaizdas          | fotografuoti, nuotrauka nesikeičia ir |                               |
|                  | išlieka jos buvęs vaizdas             |                               |
| Fotografuojamas  | Matomas fotografuojamo objekto        | Taip, keičiasi matomo objekto |
| objektas         | vaizdas pakeitus blykstės režimą ir   | vaizdas                       |
|                  | išlaikymą                             |                               |
| Aplinkos         | Pasirinkimai: saulėta diena, saulė    | Taip, galima aktyvuoti        |
| pasirinkimai     | zenite, saulė horizonte, prieš saulę  |                               |

Lentelė Nr. 12 Fotografavimo dieną modelio su nuotraukos peržiūra objektų specifikacija

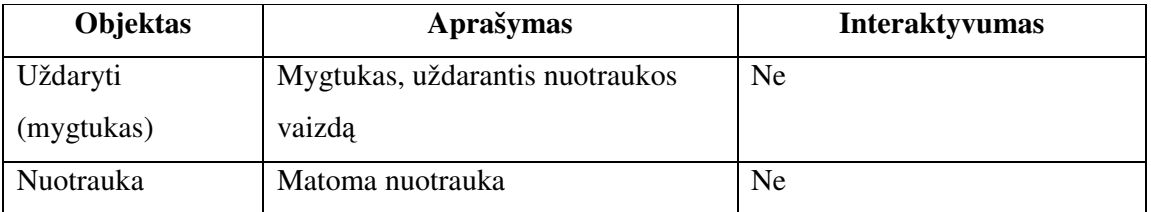

## **3.3.4 Fotografavimo nakt**į **modelis**

Šios sistemos modelio paskirtis yra supažindinti pradedančiuosius fotografus mėgėjus su fotografavimu naktį ypatumais. Įgyvendintas modelis suteiktų galimybę imituoti fotografavimą naktį skirtingose aplinkose (naktinis miestas, apšviesta gatvė, mėnesienos šviesa), keičiant išlaikymo ir blykstės nustatymus.

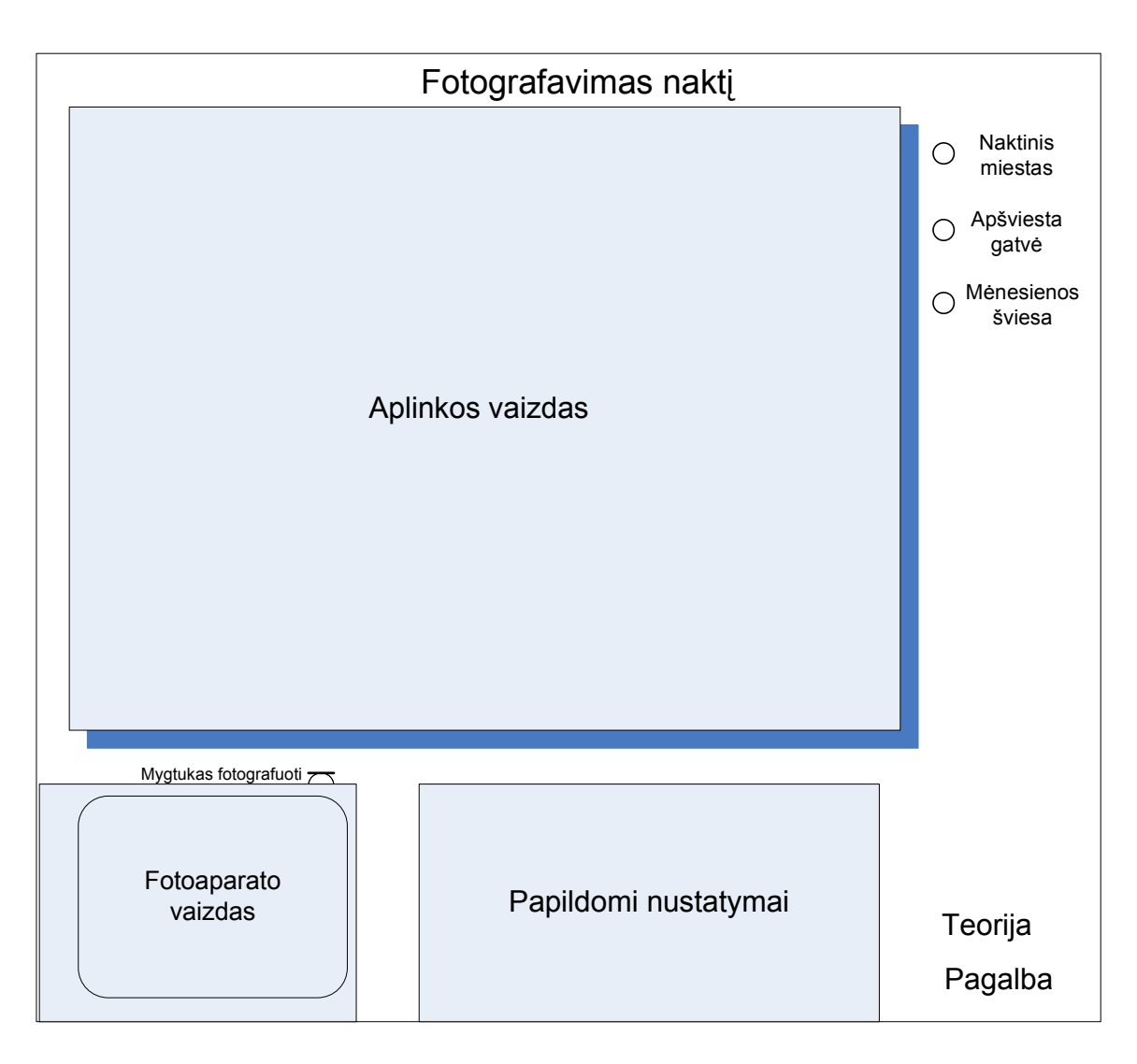

11 pav. Fotografavimo naktį modelis

Modelio (11 pav.) funkcinis aprašymas:

- Pagalba trumpas fotografavimo naktį laboratorijos naudojimosi aprašymas.
- Teorija teorijos dalis apie fotografavimo ypatumus naktį.
- Papildomi nustatymai blykstės ir išlaikymo nustatymai.
- Fotoaparato vaizdas nuotraukos vaizdas, kuris buvo padarytas paskutinio fotografavimo metu. Paspaudus dešinįjį pelės klavišą, kai kursorius stovi ant fotoaparato vaizdo, nuotrauka padidėja (12 pav.).
- Mygtukas fotografuoti paspaudus šį mygtuką, nuotrauka pasirodo langelyje "fotoaparato vaizdas", pagal tai, kokius buvot parinkę nustatymus.
- Fotografuojamos aplinkos pasirinkimai: naktinis miestas, apšviesta gatvė, mėnesienos šviesa.

Šiame "Nuotraukos peržiūros" modelyje (12 pav.) būtų galima peržiūrėt nufotografuotą nuotrauką.

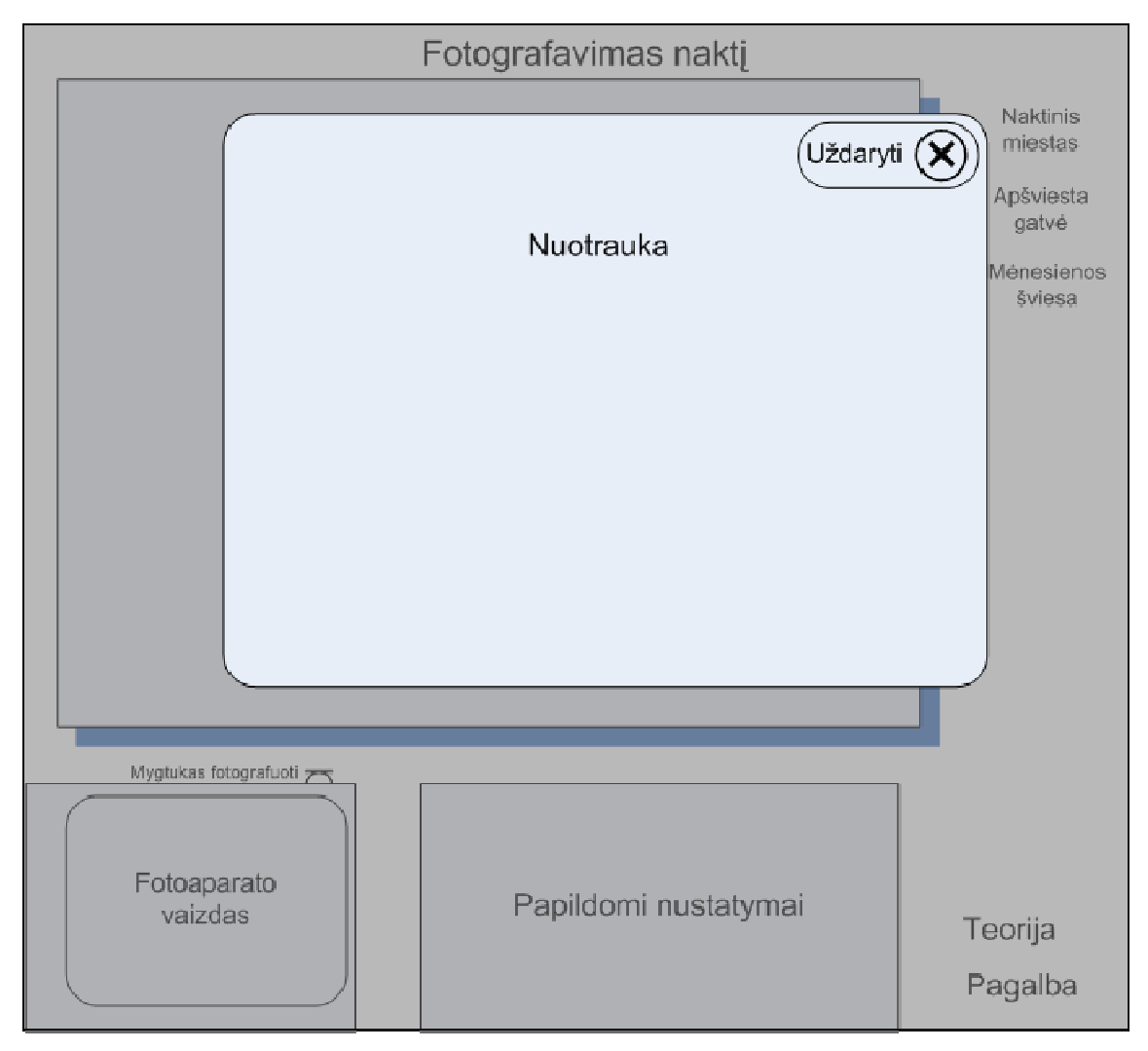

12 pav. Nuotraukos peržiūra

Lentelė Nr. 13 Fotografavimo naktį modelio objektų specifikacija

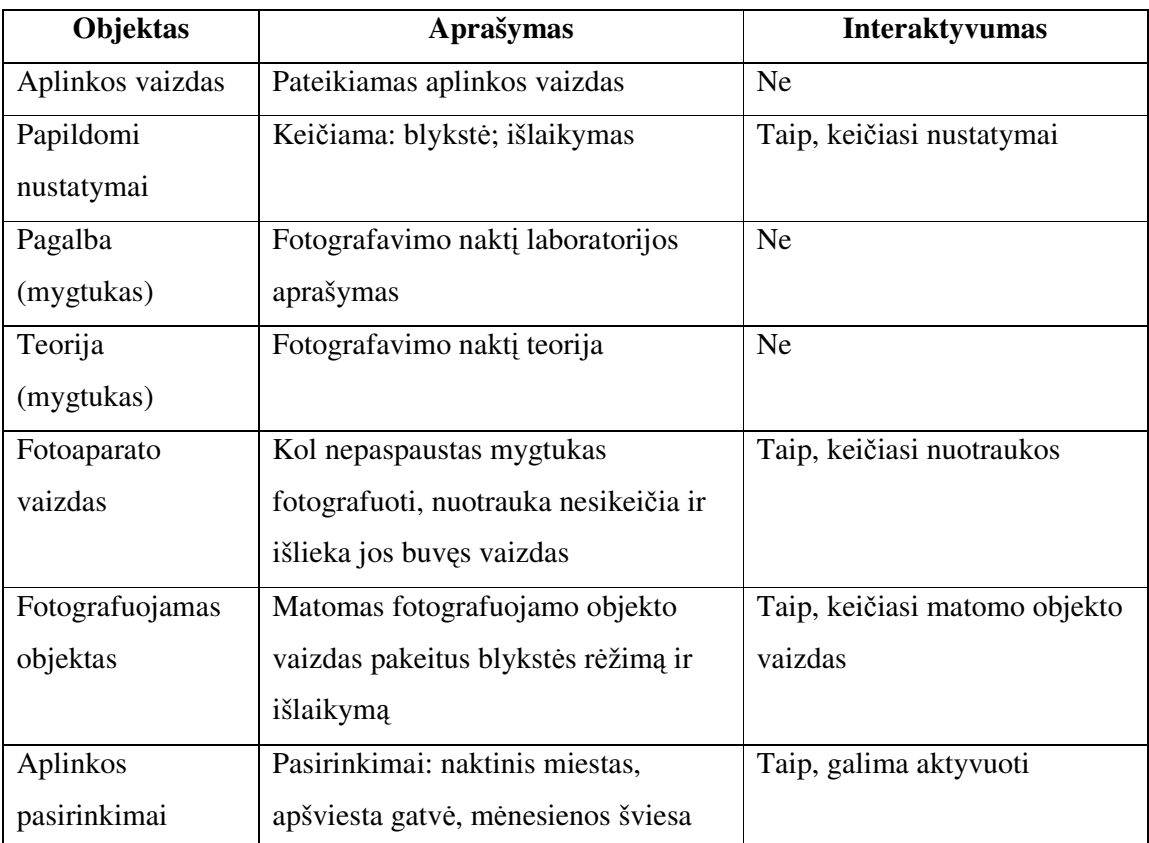

Lentelė Nr. 14 Fotografavimo naktį modelio su nuotraukos peržiūra objektų specifikacija

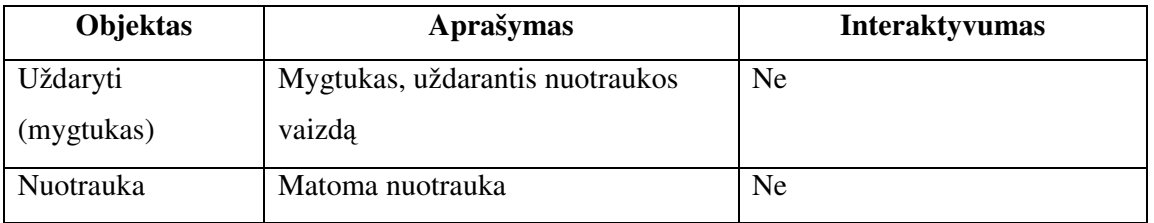

## **3.3.5 Fotografavimo patalpoje modelis**

Šios sistemos modelio paskirtis yra supažindinti pradedančiuosius fotografus mėgėjus su fotografavimu patalpoje ypatumais. Įgyvendintas modelis suteiktų galimybę imituoti fotografavimą patalpoje, keičiant išlaikymo ir blykstės nustatymus, taip pat pasirinkus skirtingą aplinką: stipraus ir silpno apšvietimo, prieš langą bei žvakių šviesoje.

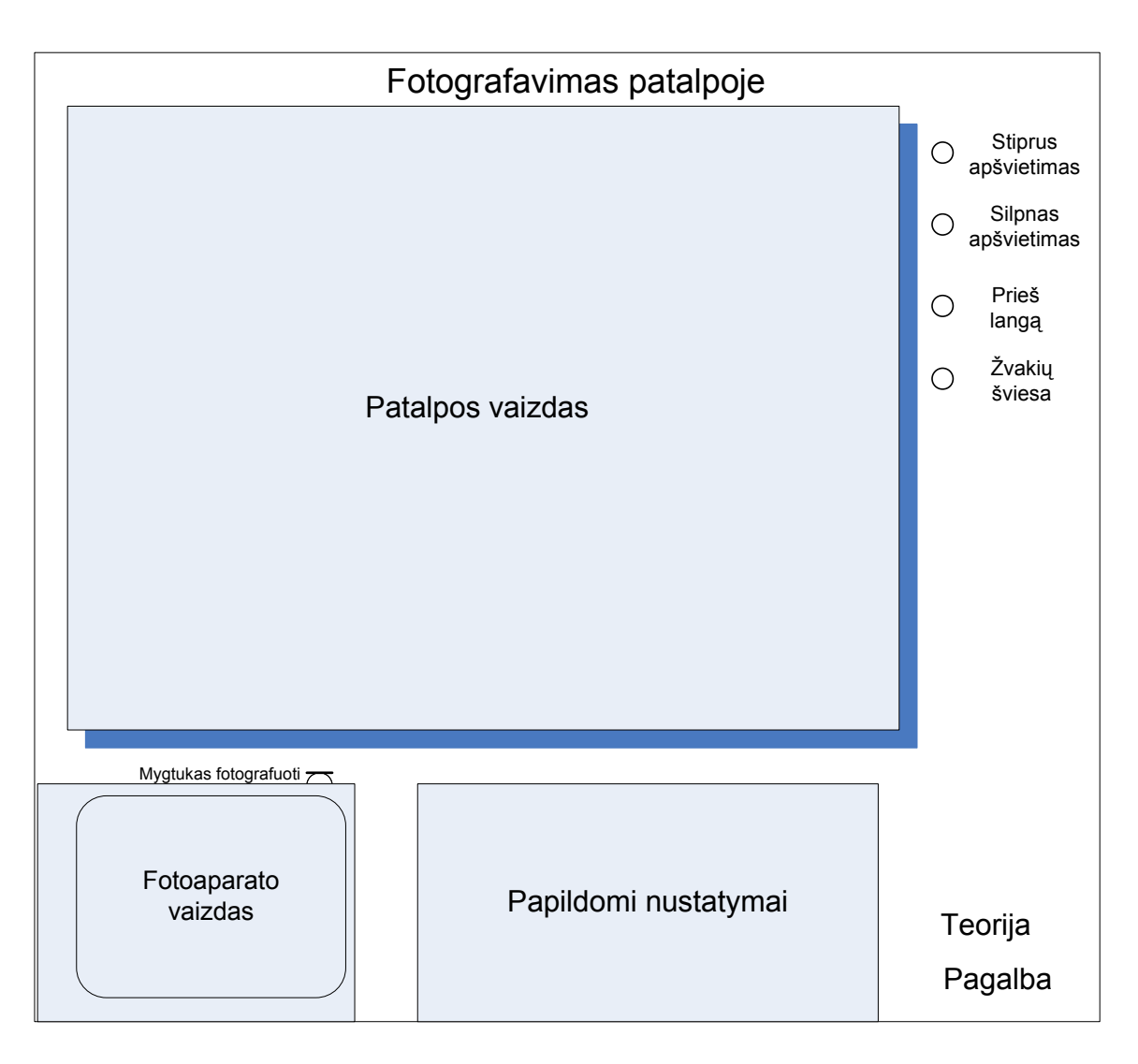

13 pav. Fotografavimo patalpoje modelis

Modelio (13 pav.) funkcinis aprašymas:

- Pagalba trumpas fotografavimo patalpoje laboratorijos naudojimosi aprašymas.
- Teorija teorijos dalis apie fotografavimo ypatumus patalpoje.
- Papildomi nustatymai blykstės ir išlaikymo nustatymai.
- Fotoaparato vaizdas nuotraukos vaizdas, kuris buvo padarytas paskutinio fotografavimo metu. Paspaudus dešinįjį pelės klavišą, kai kursorius stovi ant fotoaparato vaizdo, nuotrauka padidėja (14 pav.).
- Mygtukas fotografuoti paspaudus šį mygtuką, nuotrauka pasirodo langelyje "fotoaparato vaizdas", pagal tai, kokius buvot parinkę nustatymus.
- Fotografuojamos aplinkos pasirinkimai: stiprus apšvietimas, silpnas apšvietimas, prieš langą, žvakių šviesa.

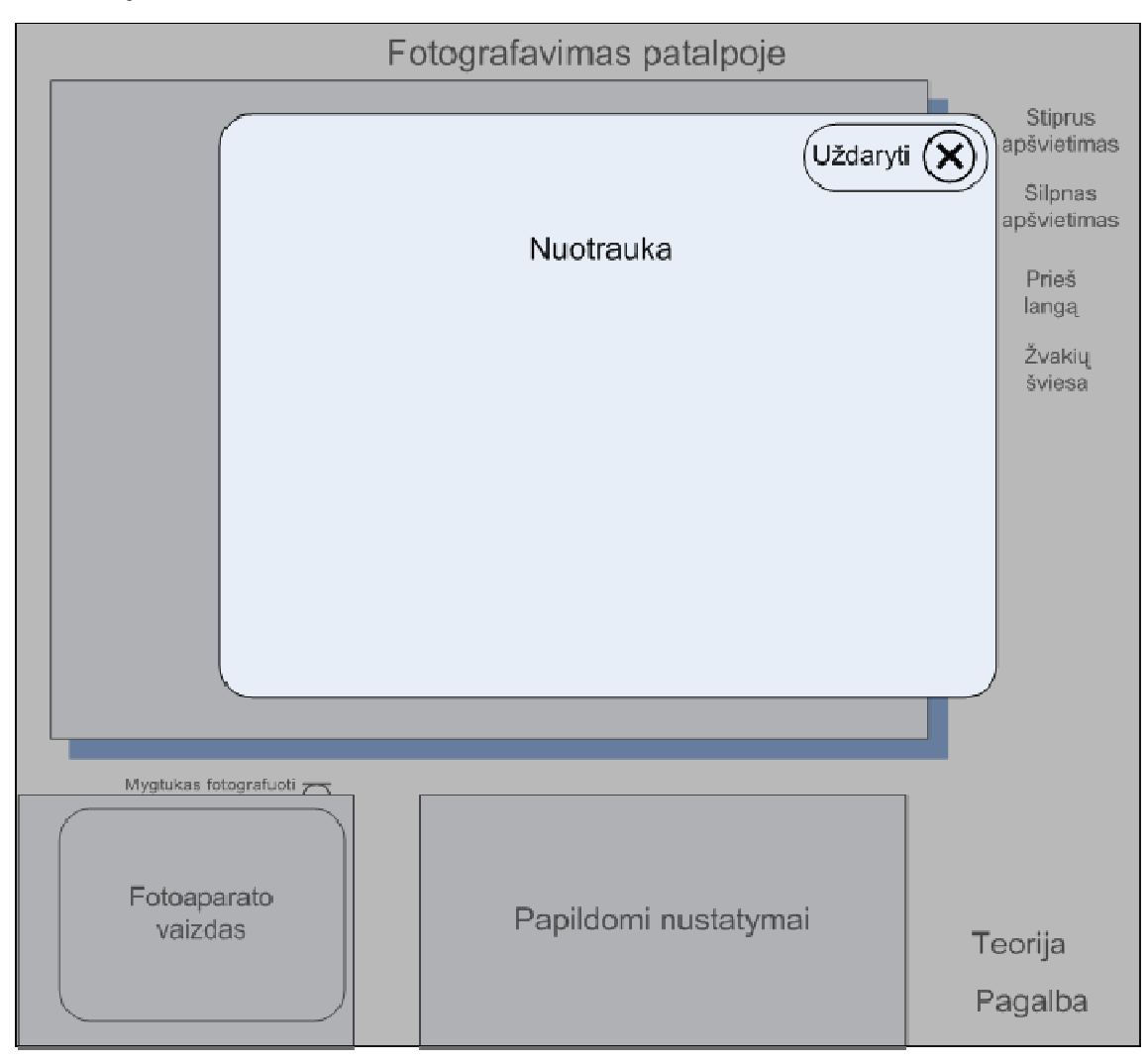

Šiame "Nuotraukos peržiūros" modelyje (14 pav.) būtų galima peržiūrėt nufotografuotą nuotrauką.

14 pav. Nuotraukos peržiūra

Lentelė Nr. 15 Fotografavimo patalpoje modelio objektų specifikacija

| Objektas         | Aprašymas                             | <b>Interaktyvumas</b>         |
|------------------|---------------------------------------|-------------------------------|
| Aplinkos vaizdas | Pateikiamas aplinkos vaizdas          | Ne                            |
| Papildomi        | Keičiama: blykstė; išlaikymas         | Taip. Keičiasi nustatymai     |
| nustatymai       |                                       |                               |
| Pagalba          | Fotografavimo patalpoje laboratorijos | Ne                            |
| (mygtukas)       | aprašymas                             |                               |
| Teorija          | Fotografavimo patalpoje teorija       | Ne                            |
| (mygtukas)       |                                       |                               |
| Fotoaparato      | Kol nepaspaustas mygtukas             | Taip, keičiasi nuotraukos     |
| vaizdas          | fotografuoti, nuotrauka nesikeičia ir |                               |
|                  | išlieka jos buvęs vaizdas             |                               |
| Fotografuojamas  | Matomas fotografuojamo objekto        | Taip, keičiasi matomo objekto |
| objektas         | vaizdas pakeitus blykstės rėžimą ir   | vaizdas                       |
|                  | išlaikymą                             |                               |
| Aplinkos         | Pasirinkimai: stiprus apšvietimas,    | Taip, galima aktyvuoti        |
| pasirinkimai     | silpnas apšvietimas, prieš langą,     |                               |
|                  | žvakių šviesa                         |                               |

Lentelė Nr. 16 Fotografavimo naktį modelio su nuotraukos peržiūra objektų specifikacija

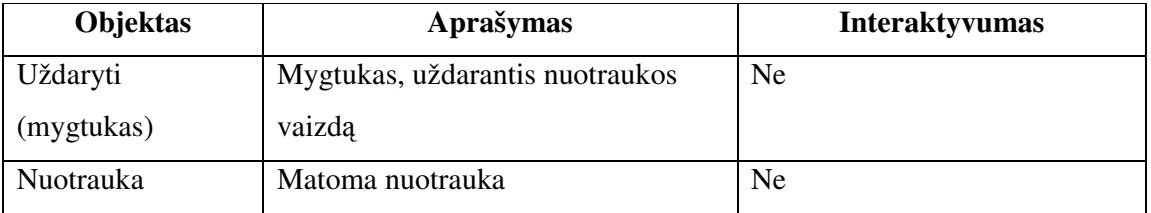

## **3.3.6 Greitai judan**č**io objekto fotografavimo modelis**

Šios sistemos modelio paskirtis yra supažindinti pradedančiuosius fotografus mėgėjus su greitai judančio objekto fotografavimo ypatumais. Įgyvendintas modelis suteiktų galimybę imituoti greitai judančio objekto fotografavimą, keičiant išlaikymo ir diafragmos nustatymus bei įjungiant ir išjungiant blykstę.

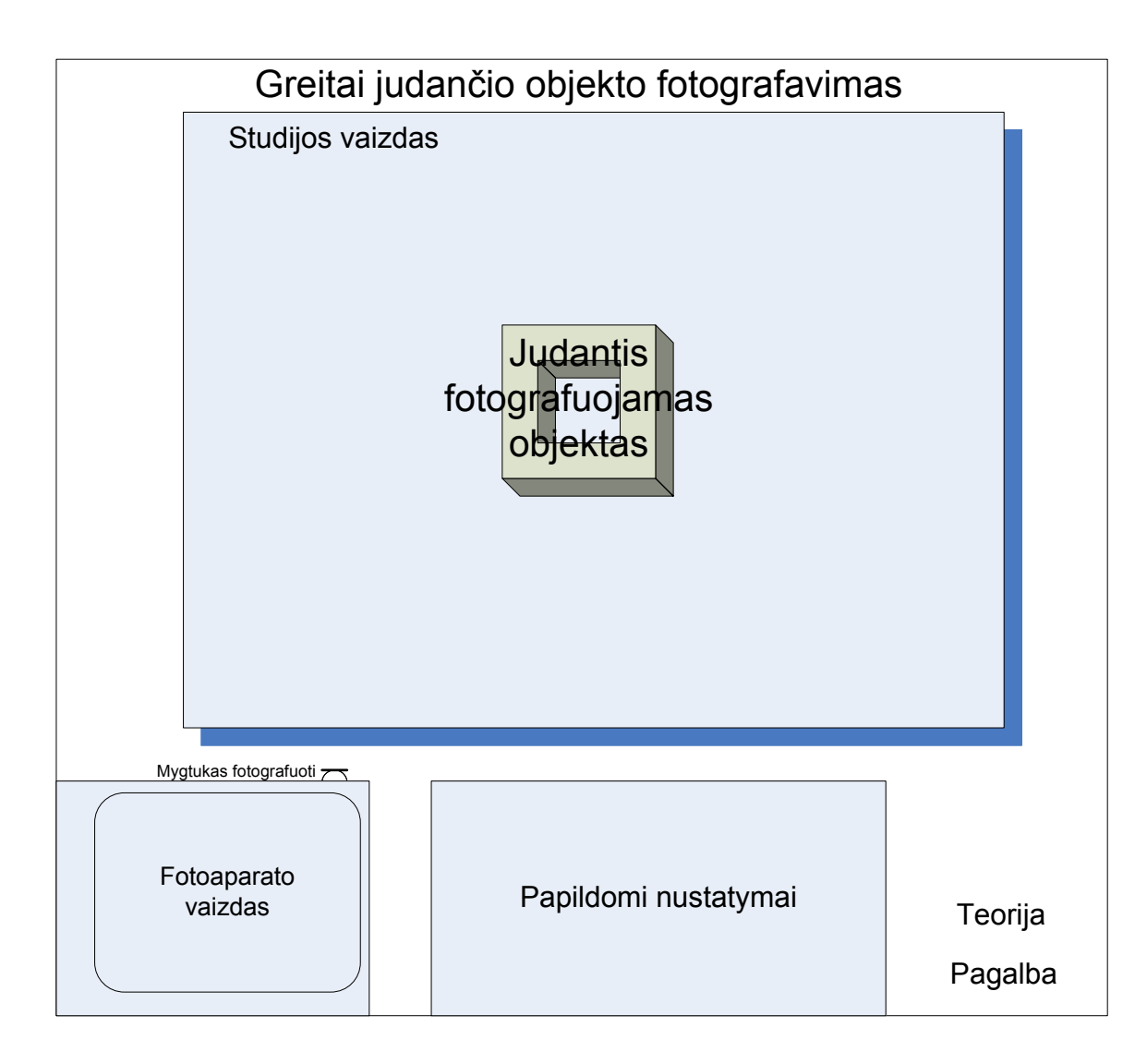

15 pav. Greitai judančio objekto fotografavimo modelis

Modelio (15 pav.) funkcinis aprašymas:

- Pagalba trumpas greitai judančio objekto fotografavimo laboratorijos naudojimosi aprašymas.
- Teorija teorijos dalis apie greitai judančio objekto fotografavimą.
- Papildomi nustatymai išlaikymo, diafragmos ir blykstės nustatymai.
- Fotoaparato vaizdas nuotraukos vaizdas, kuris buvo padarytas paskutinio fotografavimo metu. Paspaudus dešinįjį pelės klavišą, kai kursorius stovi ant fotoaparato vaizdo, nuotrauka padidėja (16 pav.).
- Mygtukas fotografuoti paspaudus šį mygtuką, nuotrauka pasirodo langelyje "fotoaparato vaizdas", pagal tai, kokius buvot parinkę nustatymus.

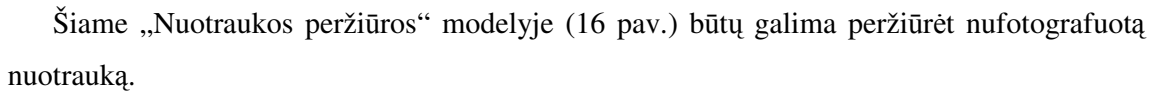

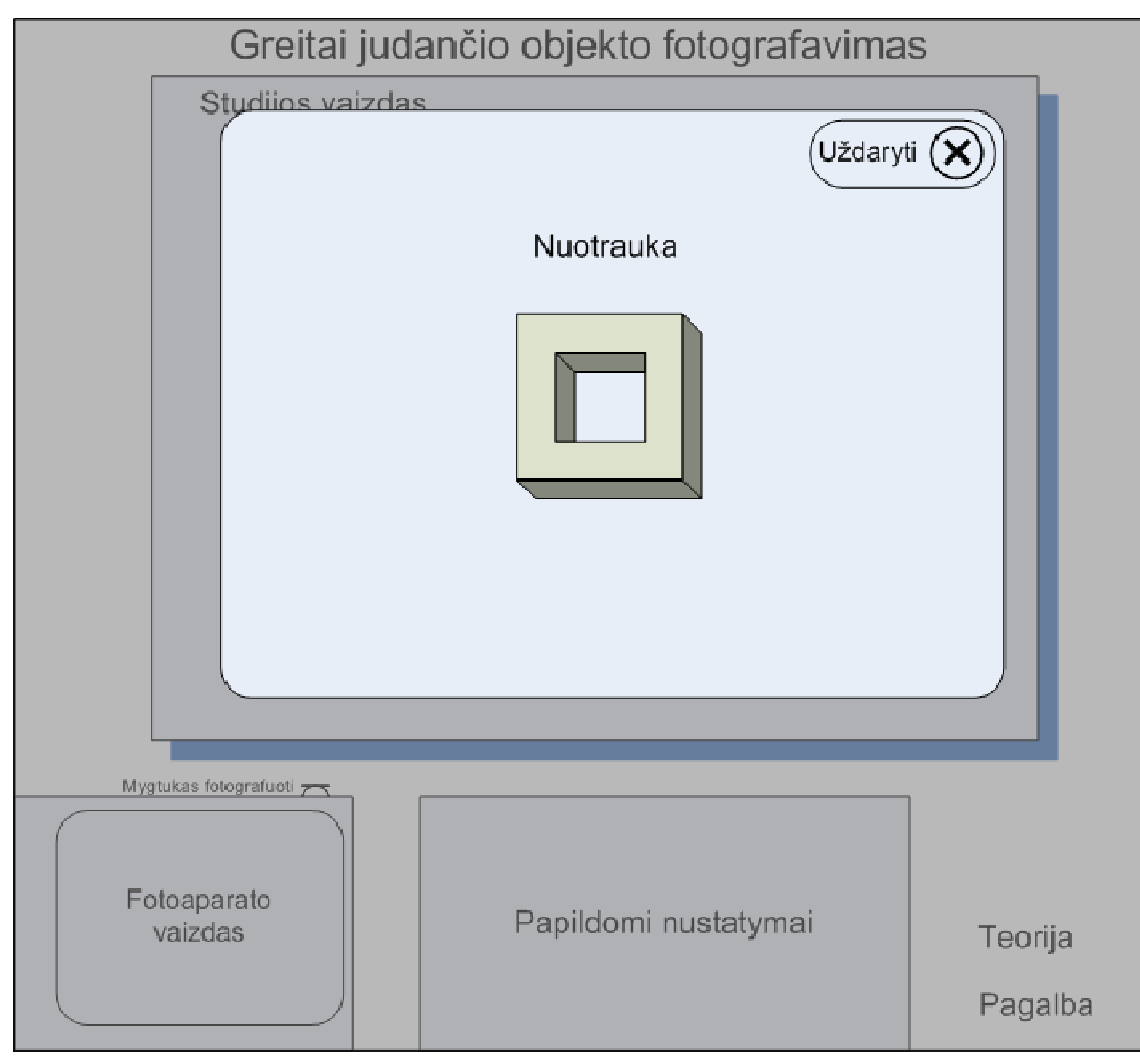

16 pav. Nuotraukos peržiūra

| Objektas         | Aprašymas                             | <b>Interaktyvumas</b>         |
|------------------|---------------------------------------|-------------------------------|
| Studijos vaizdas | Pateikiamas studijos vaizdas          | Ne                            |
| Papildomi        | Keičiama: blykstė; išlaikymas;        | Taip, keičiasi nustatymai     |
| nustatymai       | blykstė                               |                               |
| Pagalba          | Greitai judančio objekto              | Ne                            |
| (mygtukas)       | fotografavimo laboratorijos           |                               |
|                  | aprašymas                             |                               |
| Teorija          | Greitai judančio objekto              | Ne                            |
| (mygtukas)       | fotografavimo teorija                 |                               |
| Fotoaparato      | Kol nepaspaustas mygtukas             | Taip, keičiasi nuotraukos     |
| vaizdas          | fotografuoti, nuotrauka nesikeičia ir |                               |
|                  | išlieka jos buvęs vaizdas             |                               |
| Fotografuojamas  | Matomas fotografuojamo objekto        | Taip, keičiasi matomo objekto |
| objektas         | vaizdas pakeitus blykstės rėžimą ir   | vaizdas                       |
|                  | išlaikymą                             |                               |

Lentelė Nr. 18 Greitai judančio objekto fotografavimo modelio su nuotraukos peržiūra objektų specifikacija

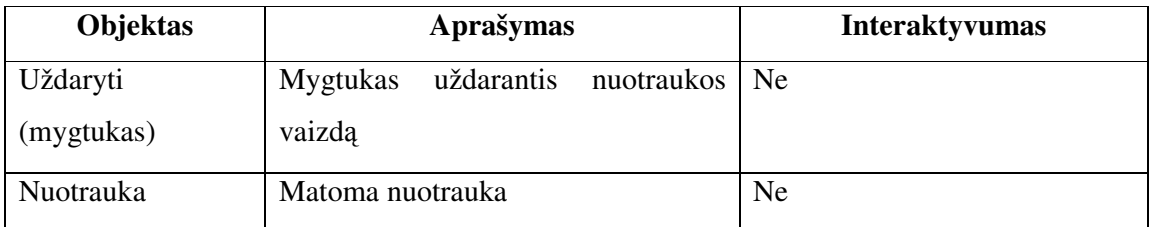

#### **3.4 Testavimas**

Atlikus sistemos testavimą, klaidų nerasta, programa veikia korektiškai. Vartotojui pasirinkus neteisingus nustatymus, apie tai jam parodomas pranešimas (26 pav. ir 32 pav.).

#### **4 Vartotojo dokumentacija**

#### **4.1 Sistemos funkcinis aprašymas**

Šios sistemos paskirtis yra supažindinti pradedančiuosius fotografus mėgėjus su skirtingų fotoaparato parametrų nustatymų bei papildomos įrangos naudojimo įtaka užfiksuotoms fotografijoms bei išmokinti pasirinkti tinkamus fotoaparato nustatymus, kad būtų užfiksuotas norimas vaizdas fotografijose.

Sukurta sistema turi galimybę imituoti fotografavimą keičiant įvairius parametrus.

## **4.2 Sistemos vadovas**

Ši taikomoji programa veiks, jei kompiuteryje turėsite įdiegę Adobe Flash grotuvą. Jei jo nėra, tuomet prieš naudojimąsi laboratorija reikėtų parsisiųsti įdiegimo failą (adresas http://www.adobe.com/shockwave/download/index.cgi?P1\_Prod\_Version=ShockwaveFlash) ir atlikti šiuos veiksmus:

- 1. Įdiegimo instrukcija, jei naudojatės Windows Internet Explorer naršykle:
- a) Šio Adobe Flash grotuvo įdiegimui gali reikėti jūsų asmeninio kompiuterio administravimo prieigos, jei sistemos administravimo prieigos teisių neturite, kreipkitės į sistemos administratorių. Rekomenduojama, kad jūs uždarytumėte visus kitus atidarytus naršyklės langus prieš tęsdami įdiegimą.
- b) Spragtelėkite "Agree and install now" mygtuką (17 pav.), kad automatiškai atsiųstų ir įdiegtų Adobe Flash grotuvą į jūsų naršyklę Microsoft Internet Explorer.

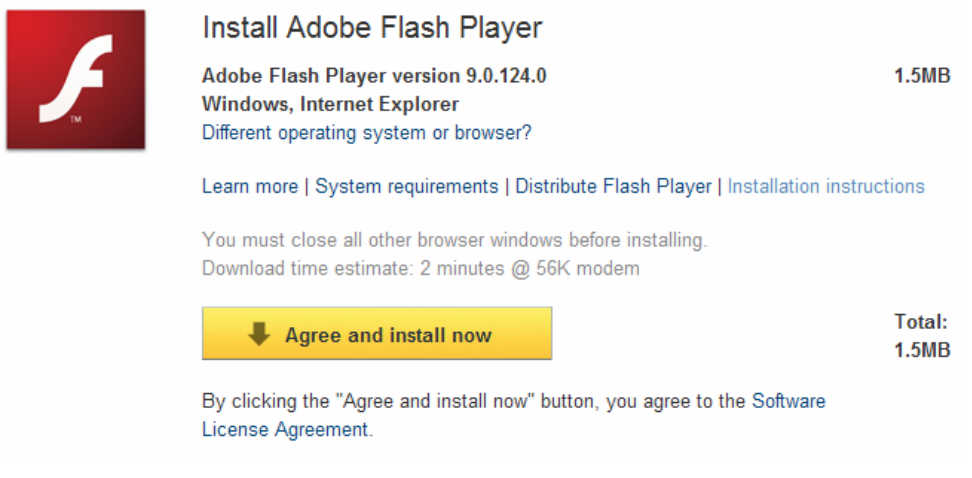

17 pav. Adobe Flash diegimas

c) Priklausomai nuo jūsų saugumo nustatymų, jūs galite pamatyti Security Warning dialogo langą (18 pav.). Spragtelėkite Install, kad įdiegtumėte ActiveX valdymą.

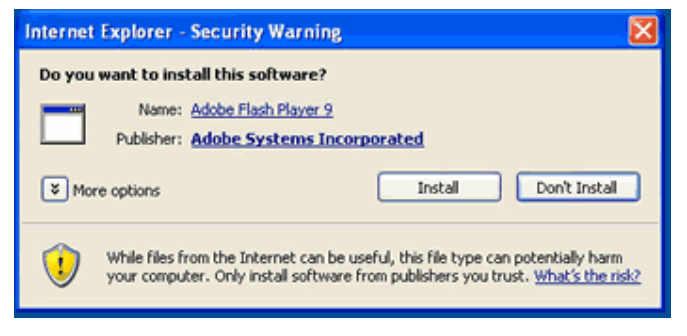

18 pav. "Security Warning" langas

- d) Kai įdiegimas bus užbaigtas, jūs pamatysite Adobe Flash grotuvo emblemą ir tekstą. 2. Įdiegimo instrukcija, jei jūsų interneto naršyklė nėra Internet Explorer:
- a) Šio Adobe Flash grotuvo įdiegimui gali reikėti jūsų asmeninio kompiuterio administravimo prieigos, jei sistemos administravimo prieigos teisių neturite, kreipkitės į sistemos administratorių.. Kad įdiegimas pasisegtų, jūsų gali paprašyti uždaryti visus atidarytus naršyklės langus įdiegimo metu.
- b) Spragtelėkite "Download Now" mygtuką. Tuomet pasirodys dialogo langas klausiantis jūsų, kur išsaugoti diegimo programą.
- c) Išsaugokite diegimo programą į savo darbalaukį, ir laukite tol, kol bus baigtas diegiamos programos siuntimas.
- d) Įdiegimo piktograma pasirodys ant jūsų darbalaukio (19 pav.). Ant jos spragtelėkite du kartus.

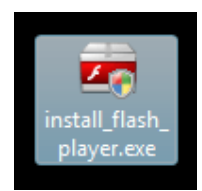

19 pav. Įdiegimo piktograma

- e) Jūsų gali paprašyti uždaryti atidarytus naršyklės langus, kad tęstumėte įdiegimą.
- f) Jūs galite pasitikrinti versiją, kurią įdiegėte, lankydamas Adobe Flash grotuvo puslapį http://www.adobe.com/products/flash/about/.

Virtualios fotografijos laboratorijos sistemos veikimui nėra reikalinga papildoma techninė įranga, kurią reiktų konfigūruoti.

Programa pradedama suaktyvinus interneto naršyklėje foto\_lab.html failą ar kitu būdu patenkant į laboratoriją priklausant nuo to, kaip ji yra patalpinama mokomojoje sistemoje. Atsivertusiame lange pateikiamas virtualios fotografijos laboratorijos pradinis vaizdas (20 pav.).

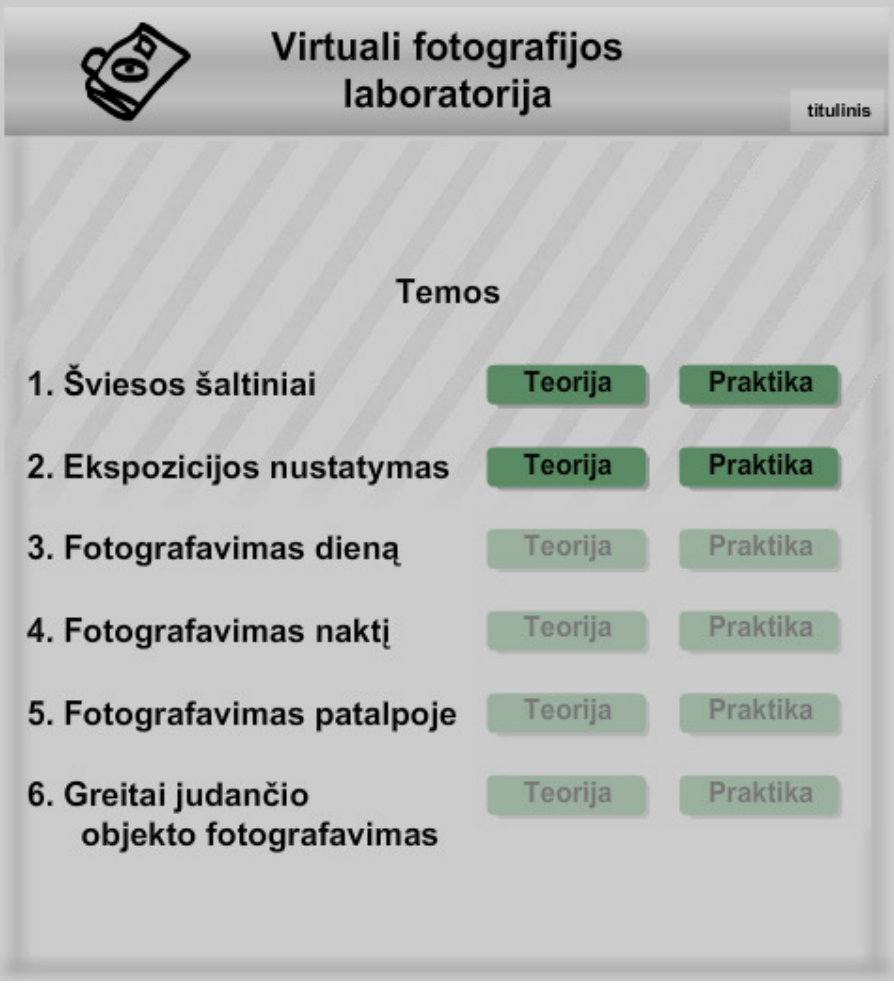

20 pav. Virtualios laboratorijos pradinis langas

Kiekvienai temai galima pasirinkti teoriją arba praktiką.

## **4.2.1 Temos "Šviesos šaltiniai" aprašymas**

Pasirinkus teoriją, pateikiama temos "Šviesos šaltiniai" teorinė medžiaga (22 pav.).

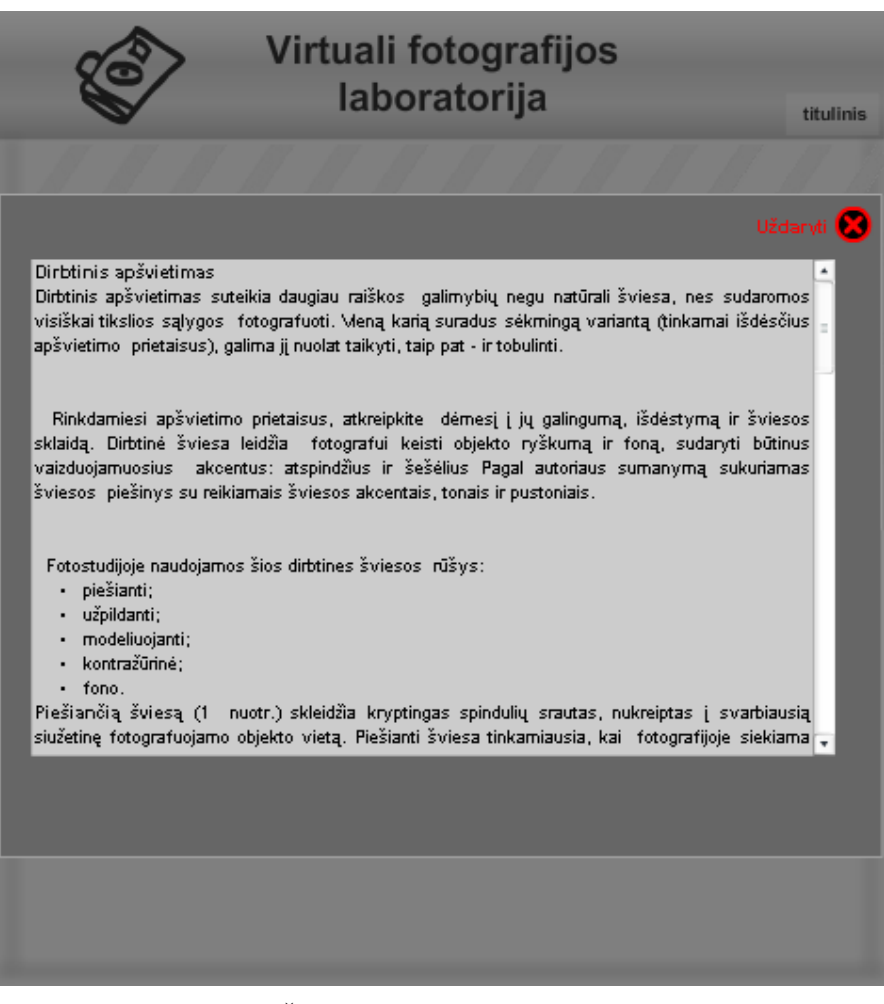

21 pav. "Šviesos šaltinių" teorijos peržiūra

Susipažinus su teorine medžiaga norint grįžti į pradinį laboratorijos langą reikia spausti mygtuką "Uždaryti".

Pasirinkus praktiką, pateikiama "Šviesos šaltinių" praktinių bandymų laboratorija (22 pav.).

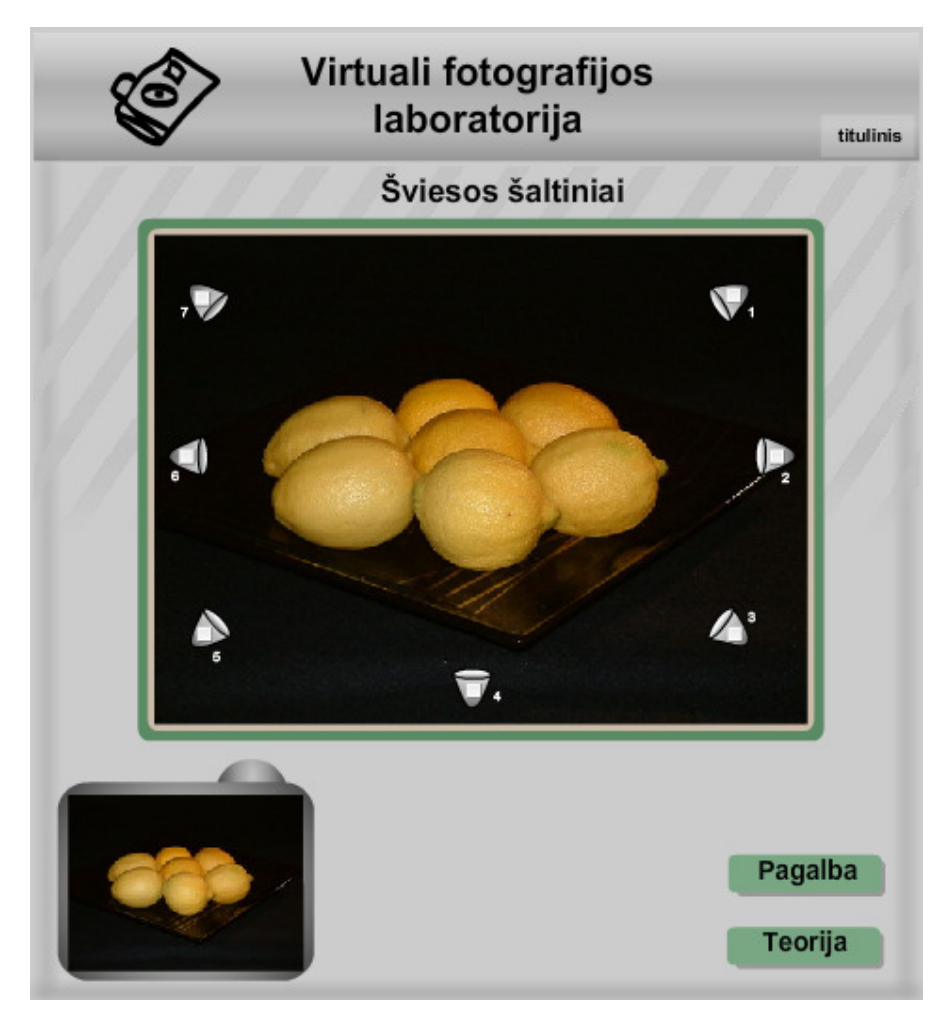

22 pav. "Šviesos šaltinių" laboratorijos vaizdas

"Šviesos šaltinių" laboratorijoje pasirinkus mygtuką "Teorija", pateikiamas "Šviesos šaltinių" teorinės medžiagos langas (21 pav.). Pasirinkus mygtuką "Pagalba", atverčiamas langas su "Šviesos šaltinių" laboratorijos naudojimosi instrukcija (23 pav.).

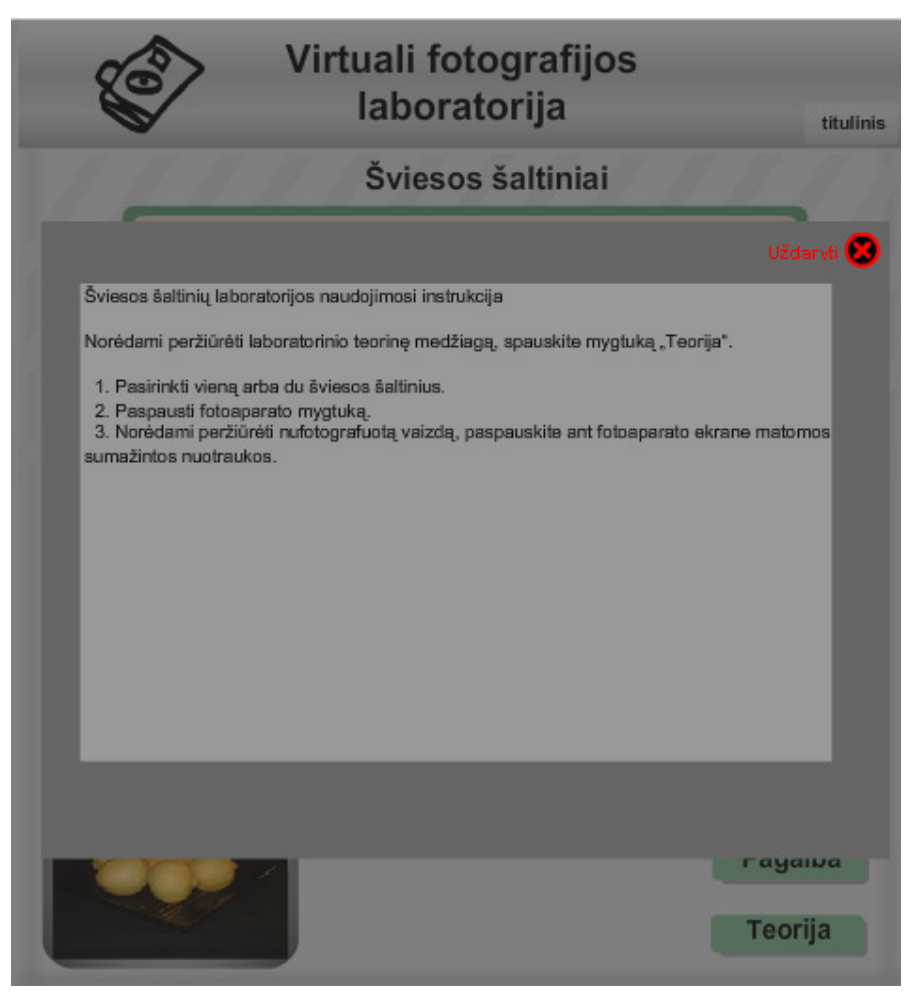

23 pav. "Šviesos šaltinių" laboratorijos naudojimosi instrukcija

Paspaudus mygtuką "Uždaryti" sugrįžtama į "Šviesos šaltinių" laboratorijos pradinį langą (22 pav.).

Galima pasirinkti vieną arba du šviesos šaltinius (24 pav.). Pasirinkus norimus šviesos šaltinius spaudžiamas mygtukas fotografuoti (24 pav.).

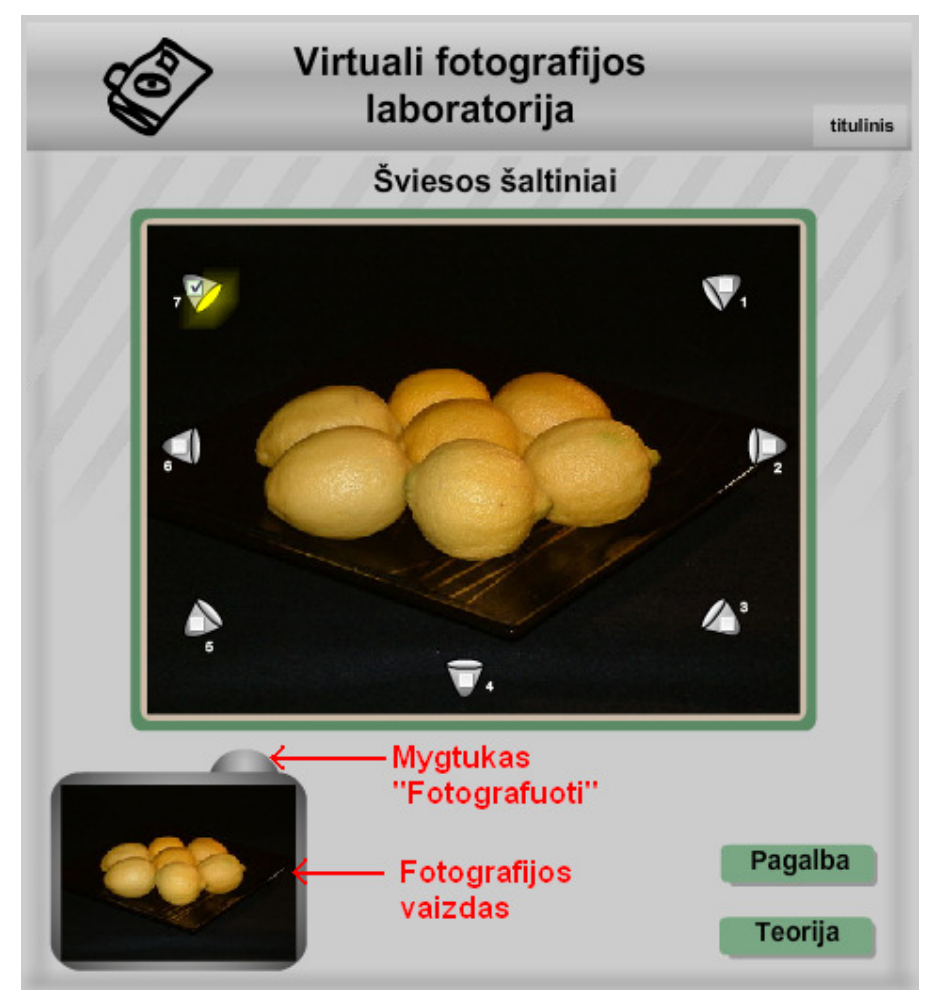

24 pav. Fotografavimo veiksmas

Nufotografavus objektą su pasirinktais šviesos šaltiniais, fotoaparato ekrane, matomas užfiksuotas fotografijos vaizdas (24 pav.).

Fotografijos atvaizdą galima padidinti spragtelėjus ant fotoaparato ekrane matomo sumažinto fotografijos vaizdo (25 pav.).

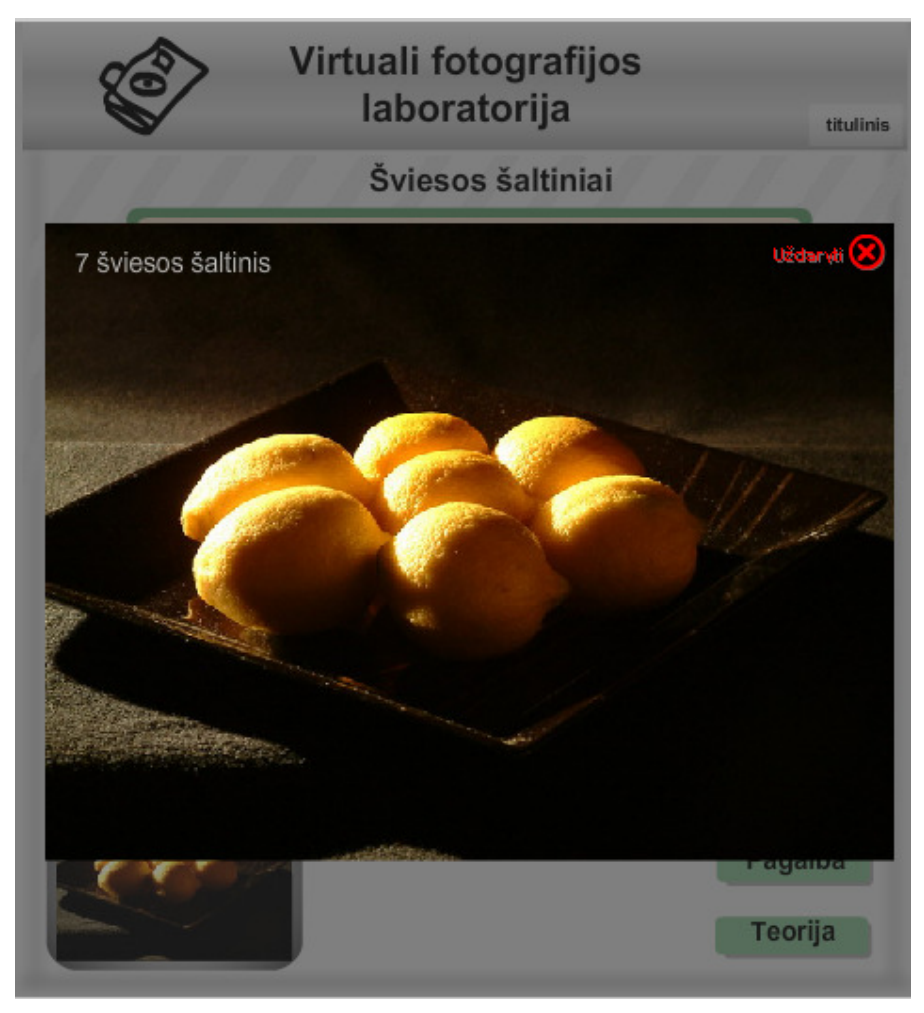

25 pav. Nuotraukos peržiūra

Peržiūrėjus nuotrauką į pradinį "Šviesos šaltinių" laboratorijos langą (24 pav.) sugrįžtama paspaudus mygtuką "Uždaryti".

**Apribojimai**. Reikia pasirinkti vieną arba du šviesos šaltinius, pasirinkus daugiau nei du šviesos šaltinius arba nepasirinkus nei vieno, vartotojui parodomas įspėjamasis langas (26 pav.).

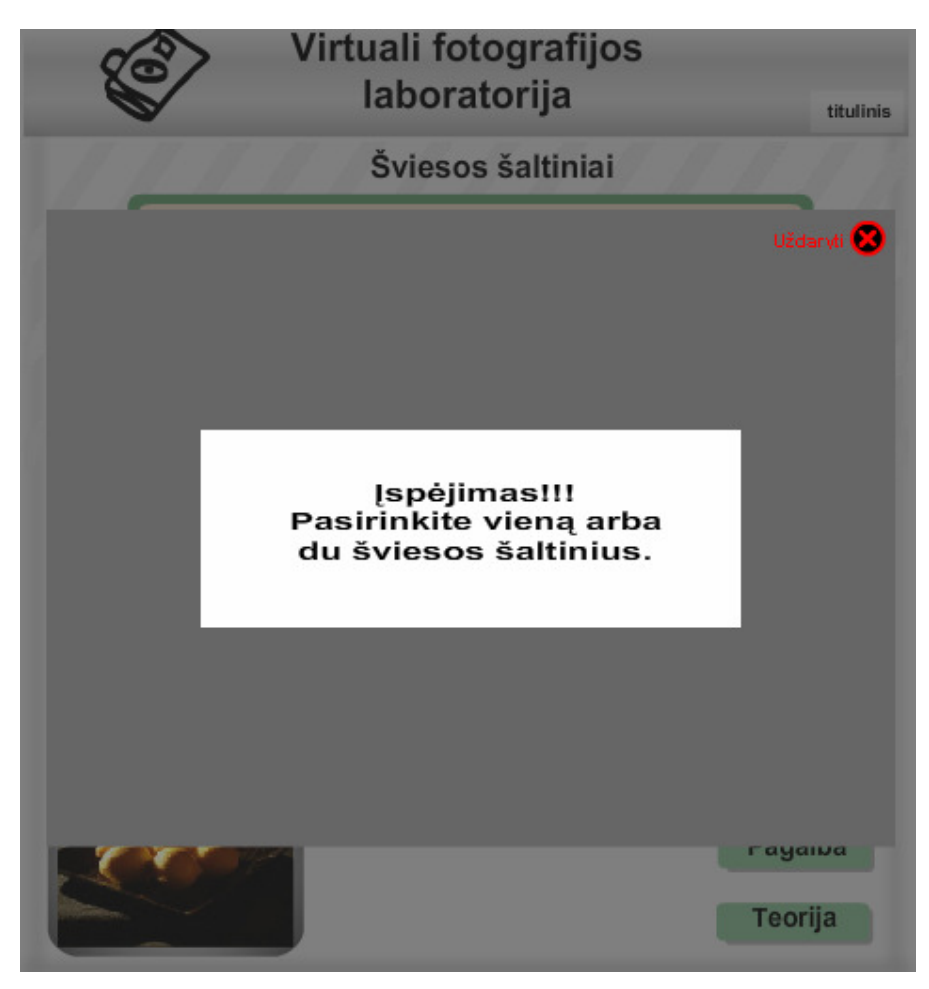

26 pav. Įspėjimo langas

Uždarius įspėjimo langą, grįžtama į pradinį "Šviesos šaltinių" laboratorijos langą (22

pav.).

Į bendrą laboratorijos langą (20 pav.) sugrįžtama paspaudus mygtuką "titulinis".

## **4.2.2 Temos "Ekspozicijos nustatymas" aprašymas**

Pasirinkus teoriją, pateikiama temos "Ekspozicijos nustatymas" teorinė medžiaga (27 pav.).

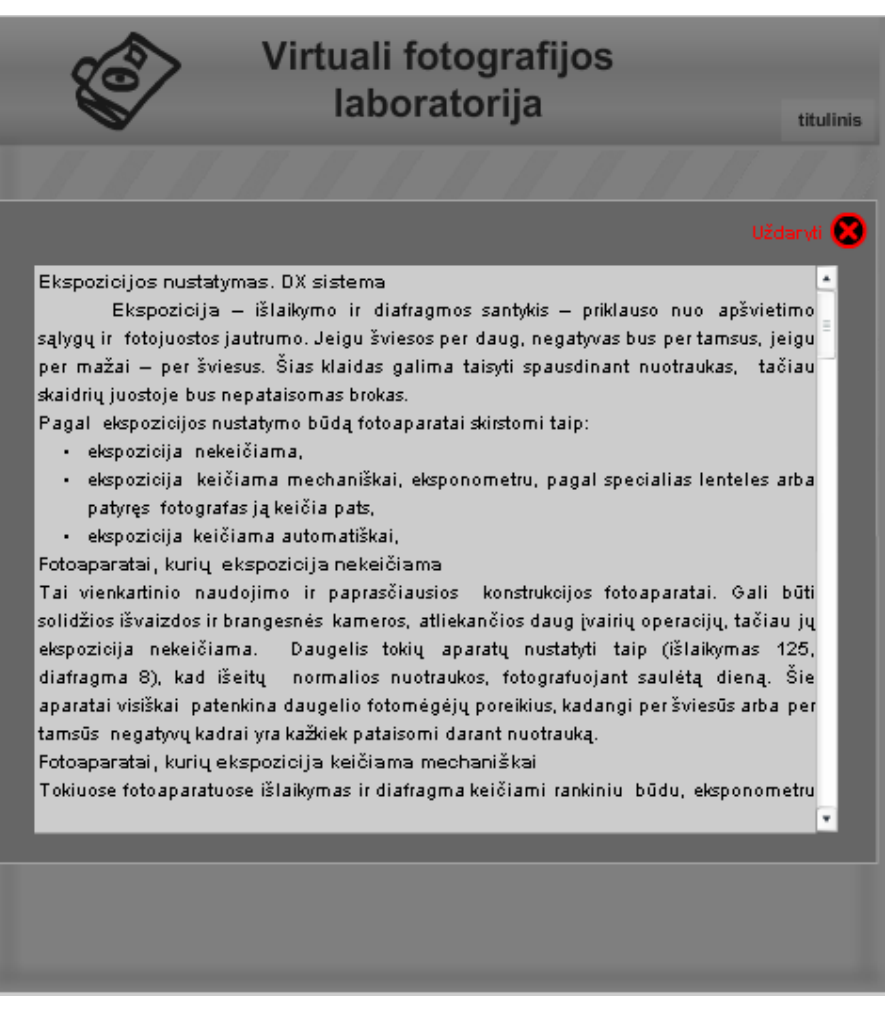

27 pav. "Ekspozicijos nustatymo" teorijos peržiūra

Susipažinus su teorine medžiaga, norint grįžti į pradinį laboratorijos langą reikia spausti mygtuką "Uždaryti".

Pasirinkus praktiką, pateikiama "Ekspozicijos nustatymo" praktinių bandymų laboratorija (28 pav.).

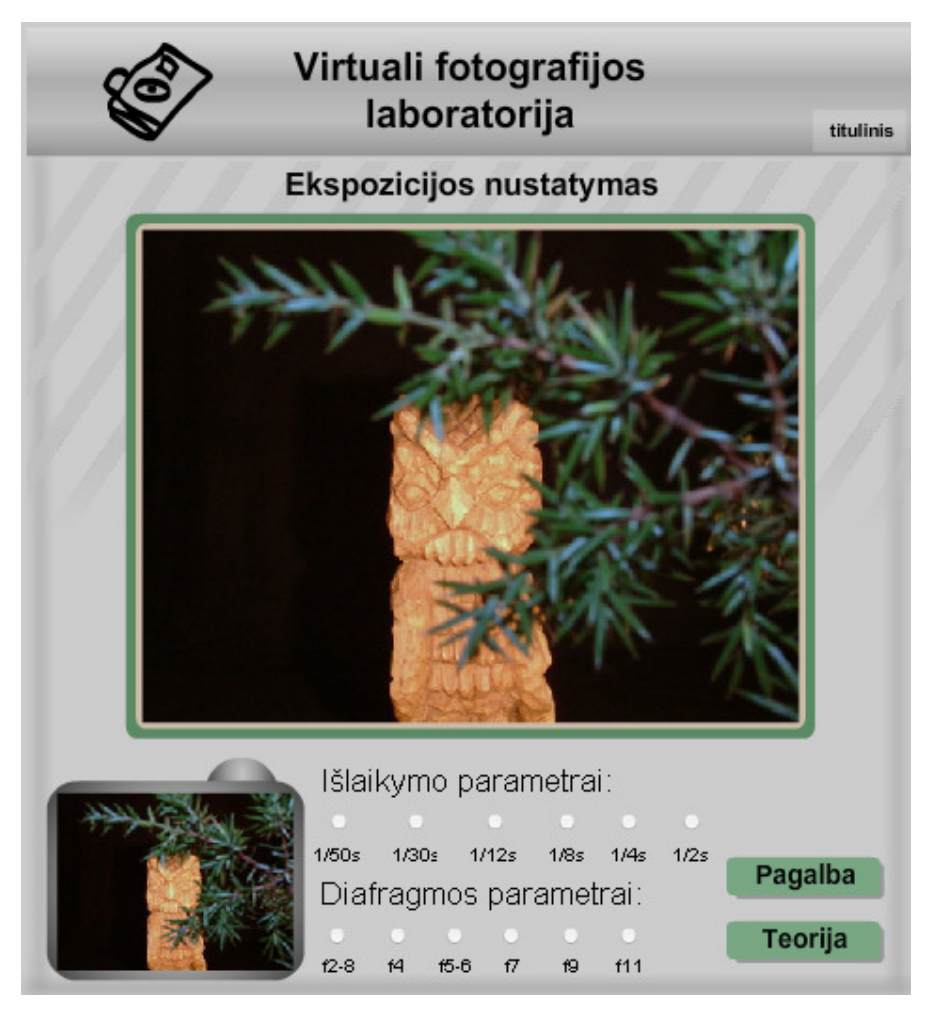

28 pav. "Ekspozicijos nustatymo" laboratorijos vaizdas

"Ekspozicijos nustatymo" laboratorijoje pasirinkus mygtuką "Teorija", pateikiamas "Ekspozicijos nustatymų" teorinės medžiagos langas (27 pav.). Pasirinkus mygtuką "Pagalba", atverčiamas langas su "Ekspozicijos nustatymo" laboratorijos naudojimosi instrukcija (29 pav.).

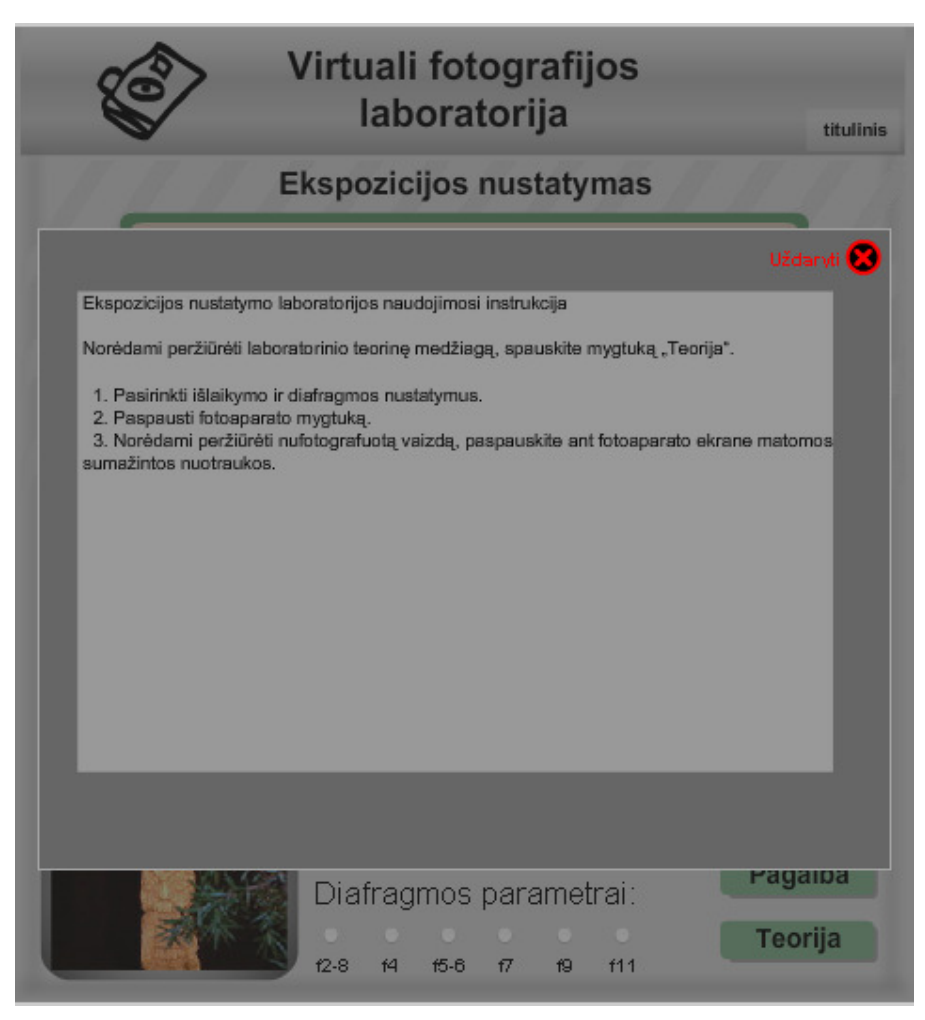

29 pav. "Ekspozicijos nustatymo" laboratorijos naudojimosi instrukcija

Paspaudus mygtuką "Uždaryti" sugrįžtama į "Ekspozicijos nustatymo" laboratorijos pradinį langą (28 pav.).

Galima pasirinkti išlaikymo ir diafragmos parametrus (30 pav.). Pasirinkus norimus išlaikymo ir diafragmos nustatymus spaudžiamas mygtukas fotografuoti (30 pav.).

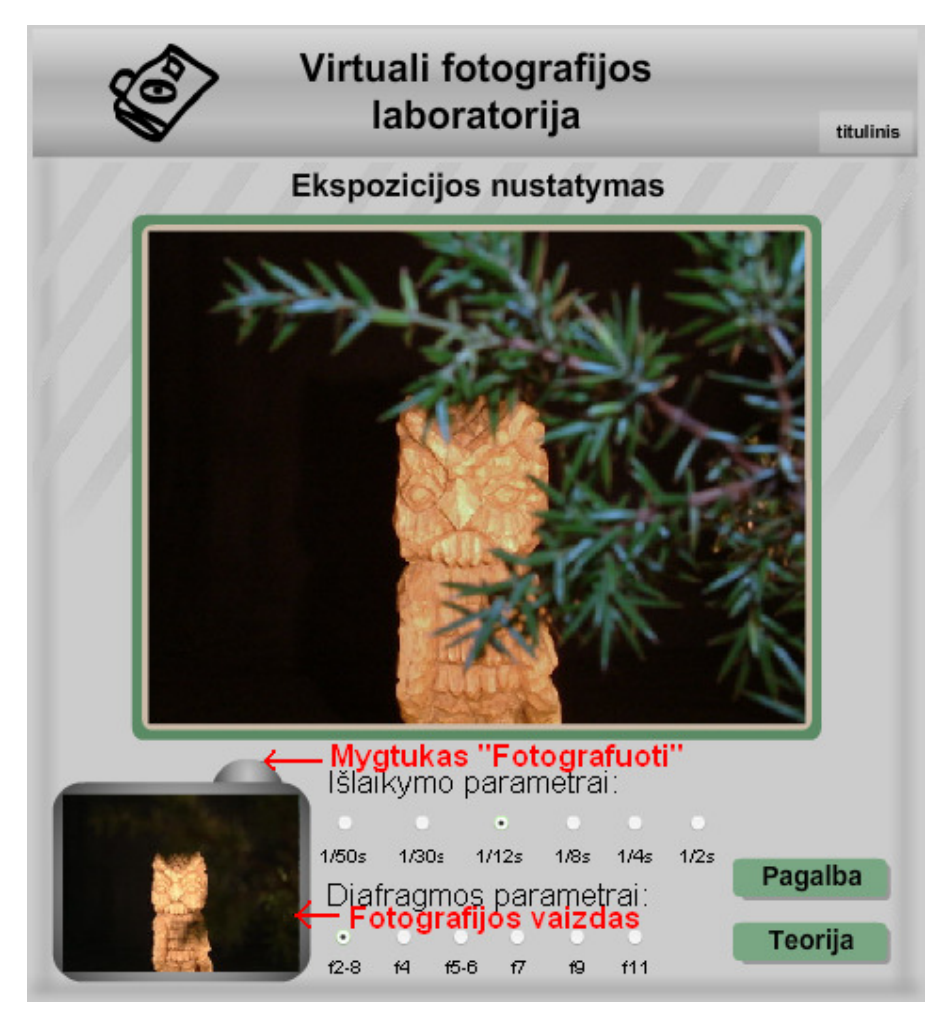

30 pav. "Ekspozicijos nustatymo" fotografavimo vaizdas

Nufotografavus objektą su pasirinktais išlaikymo ir diafragmos nustatymais, fotoaparato ekrane, matomas užfiksuotas fotografijos vaizdas (30 pav.).

Fotografijos atvaizdą galima padidinti spragtelėjus ant fotoaparato ekrane matomo sumažinto fotografijos vaizdo (31 pav.).

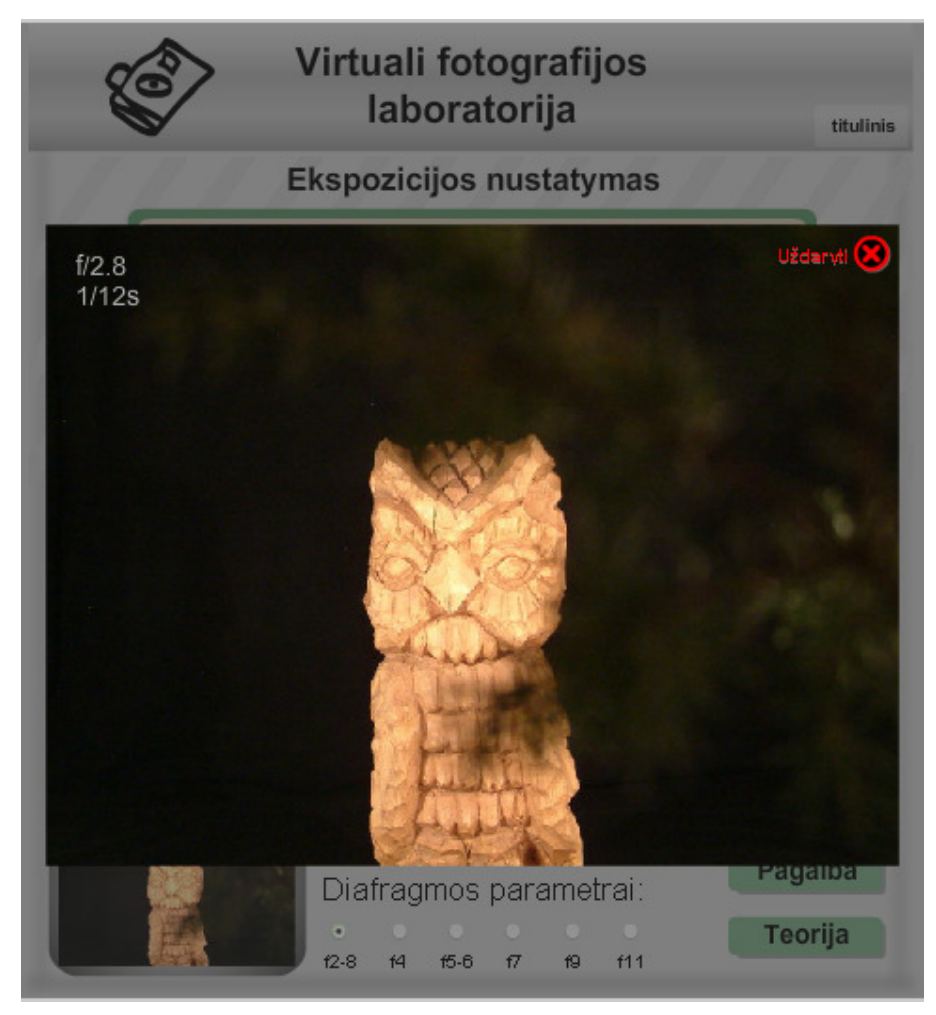

31 pav. Nuotraukos peržiūra

Peržiūrėjus nuotrauką į pradinį "Ekspozicijos nustatymo" laboratorijos langą (28 pav.) sugrįžtama paspaudus mygtuką "Uždaryti".

**Apribojimai**. Reikia pasirinkti po vieną iš išlaikymo ir diafragmos nustatymų, nepasirinkus nustatymų, vartotojui parodomas įspėjamasis langas (32 pav.).

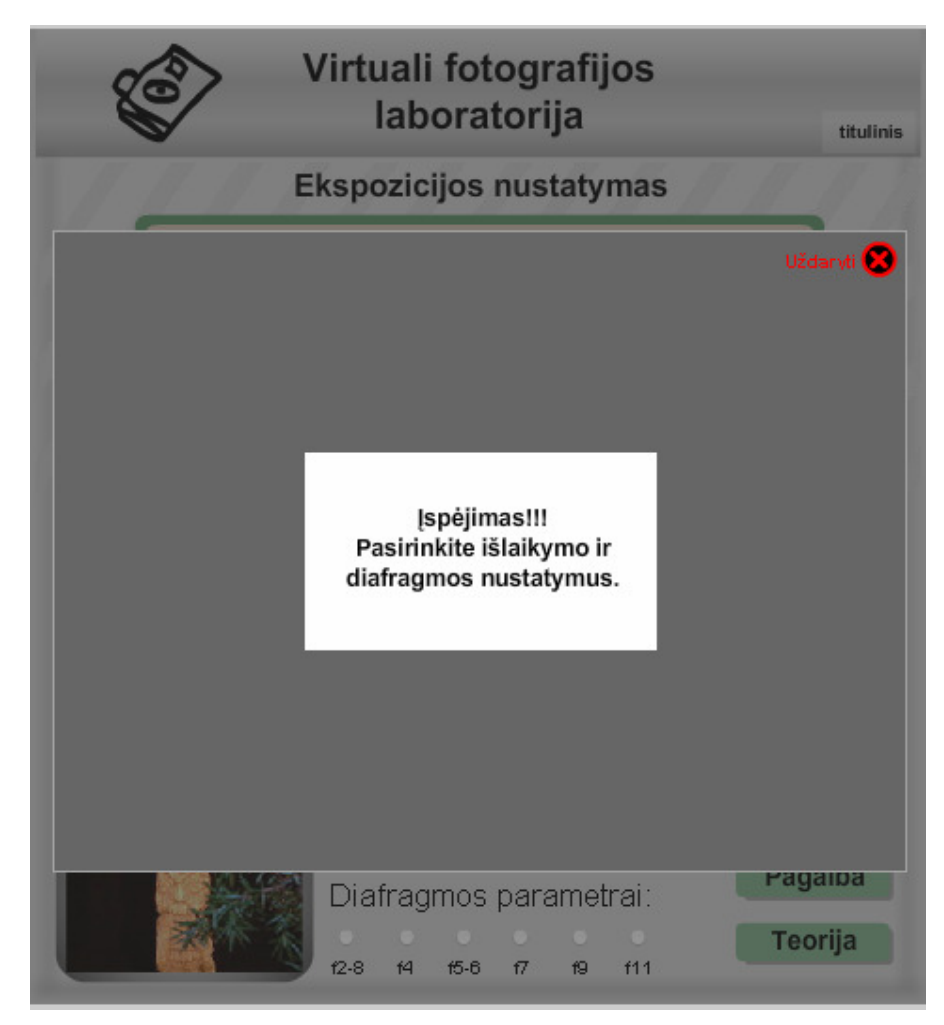

32 pav. Įspėjimo langas

Uždarius įspėjimo langą sugrįžtama į pradinį "Ekspozicijos nustatymų" laboratorijos langą (28 pav.).

I bendrą laboratorijos langą (20 pav.) sugrįžtama paspaudus mygtuką "titulinis".

#### **4.3 Sistemos instaliavimo dokumentas**

Integruojant sukurtą sistemą (taikomąją programą) į mokomąją aplinką, reikėtų vadovautis tos aplinkos pateikiamomis instrukcijomis apie daugialypės terpės elementų integravimą mokomojoje medžiagoje. Į mokomosios medžiagos aplinką turi būti įkeltas visas sukurtos sistemos katalogo turinys ir nurodomas pagrindinis sistemos failas foto\_lab.swf.

Sukurtą sistemą taip pat galima pateikti reikiamame žiniatinklio tinklapyje. Tai galima atlikti nukopijuojant visą sukurtos sistemos katalogo turinį į žiniatinklio serverį ir tinklapio kode įterpiant nuorodą į foto\_lab.html failą arba į norimą tinklapio puslapio kodą įterpiant HTML kodą:

#### <OBJECT CLASSID="clsid:D27CDB6E-AE6D-11cf-96B8-444553540000"

WIDTH="690" HEIGHT="760"

CODEBASE="http://active.macromedia.com/flash5/cabs/swflash.cab#version=8,0,0,0">

<PARAM NAME=movie VALUE="foto\_lab.swf">

<PARAM NAME=play VALUE=true>

<PARAM NAME=loop VALUE=false>

<PARAM NAME=wmode VALUE=transparent>

<PARAM NAME=quality VALUE=high>

<EMBED SRC="foto\_lab.swf" WIDTH=690 HEIGHT=760 quality=high loop=false wmode=transparent TYPE="application/x-shockwave-flash"

PLUGINSPAGE="http://www.macromedia.com/shockwave/download/index.cgi?P1\_Prod\_V ersion=ShockwaveFlash">

</EMBED>

</OBJECT>

#### **4.4 Sistemos administratoriaus vadovas**

Ši sistema dirba kaip paprasta taikomoji programa, kurioje nereikia atlikti administravimo veiksmų.

Sistema nebendrauja su kitomis sistemomis, taip pat jos veikimui nėra reikalinga papildoma techninė įranga.

#### **5 Išvados ir rekomendacijos**

Šiame darbe apžvelgtos įvairių sričių internete teikiamos virtualios laboratorijos. Informacijos apie sukurtą virtualią fotografijos laboratoriją rasti nepavyko, todėl buvo sukurta parodomoji virtuali fotografijos laboratorija. Laboratorijoje pateikiamos temos buvo pasirinktos atsižvelgiant į fotografijos literatūroje dažniausiai apžvelgiamas temas.

Virtualios fotografijos laboratorijos kūrimui buvo pasirinkta viena iš lyderiaujančių interaktyvumo kūrimo priemonių - Macromedia Flash technologija, nes pasitelkiant Flash specifinės programavimo kalbos ActionScript galimybes, sukuriamas interaktyvumas, reikalingas realizuojant virtualią fotografijos laboratoriją. Tokiomis priemonėmis sukurta virtuali laboratorija yra lengvai pasiekiama vartotojams per interneto naršyklę.

Dėl techninių ir finansinių resursų trūkumo darbo metu buvo nepilnai realizuoti tik du praktiniai pamokų modeliai, leidžiantys susipažinti su ekspozicijos parinkimu, keičiant išlaikymo ir diafragmos nustatymus, bei šviesos šaltinių parinkimu, keičiant šviesos šaltinių padėtis.

Virtuali fotografijos laboratorija naudinga tuo, kad leidžia atlikti eksperimentus nenaudojant specialios įrangos taip pat neribojant vartotojų skaičiaus vienu metu atliekančių eksperimentus.

Virtualios fotografijos laboratorijos sukūrimui turėtų būti naudojama profesionali fotostudijos įranga, tai išplėstų tokios laboratorijos galimybes. Išlaidos tokios laboratorijos kūrimui gali būti sumažintos pasinaudojant fototechnikos ar visos fotostudijos nuomos galimybe.

### **6 Naudota literat**ū**ra**

- 1. Laboratorija [interaktyvus]. Vikipedija Laisvoji enciklopedija. 2007 gruodis [žiūrėta 2008 01 23]. Prieiga per internetą: http://lt.wikipedia.org/wiki/Laboratorija
- 2. Crocodile Physics [interaktyvus]. Crocodile Clips. 2007 [žiūrėta 2008 01 23]. Prieiga per internetą: http://www.crocodile-clips.com/crocodile/physics/index.jsp
- 3. Physics [interaktyvus]. iLumina. 2004 spalis [žiūrėta 2008 01 23]. Prieiga per internetą: http://www.ilumina-dlib.org/browse.asp?taxon1=Physics
- 4. Interactive Physics Simulations [interaktyvus]. Physics Education Technology (PhET) 2007 [žiūrėta 2008 01 23]. Prieiga per internetą: http://phet.colorado.edu/new/index.php
- 5. Physics Applets [interaktyvus]. University of Oregon Departamento f Physics. 2007 [žiūrėta 2008 01 23]. Prieiga per internetą: http://jersey.uoregon.edu/
- 6. Fowler's Physics Applets [interaktyvus]. Michael Fowler University of Virginia Physics. 2007 [žiūrėta 2008 01 23]. Prieiga per internetą: http://galileo.phys.virginia.edu/classes/109N/more\_stuff/Applets/home.html
- 7. Virtual Physics Simulation [interaktyvus]. Virtual Labs and Simulation. 2003 [žiūrėta 2008 01 23]. Prieiga per internetą: http://www.hazelwood.k12.mo.us/~grichert/sciweb/applets.html
- 8. The Virtual Physics Laboratory [interaktyvus]. Northwestern University. 2007 [žiūrėta 2008 01 23]. Prieiga per internetą: http://www.physics.northwestern.edu/ugrad/vpl/index.html
- 9. Virtual Lab Simulation [interaktyvus]. The ChemCollective. 2007 rugsėjis [žiūrėta 2008 01 23]. Prieiga per internetą: http://www.chemcollective.org/applets/vlab.php
- 10. Virtual Lab [interaktyvus]. The ChemCollective. 2007 rugsėjis [žiūrėta 2008 01 23]. Prieiga per internetą: http://iry.chem.cmu.edu/vlab/download/vlab.1.5.0.zip
- 11. Virtual Lab Simulation [interaktyvus]. The ChemCollective. 2007 rugsėjis [žiūrėta 2008 01 23]. Prieiga per internetą: http://www.chemcollective.org/vlab/vlab.php
- 12. Virtual Lab Movie [interaktyvus]. The ChemCollective. 2007 rugsėjis [žiūrėta 2008 01 23]. Prieiga per internetą: http://www.chemcollective.org/applets/vlab/walkthroughMovie.mov
- 13. Virtual Lab documentation [interaktyvus]. The ChemCollective. 2007 rugsėjis [žiūrėta 2008 01 23]. Prieiga per internetą: http://www.chemcollective.org/doc.php
- 14. Virtual Laboratory [interaktyvus]. Virtual Chemistry. 2005 [žiūrėta 2008 01 23]. Prieiga per internetą: http://www.chem.ox.ac.uk/vrchemistry/default.html
- 15. Model ChemLab [interaktyvus]. Model Science Software. 2007 [žiūrėta 2008 01 23]. Prieiga per internetą: http://modelscience.com/software.html?ref=home&link=nav
- 16. Chemistry Applets [interaktyvus]. Virtual Labs and Simulation. 2002 [žiūrėta 2008 01 23]. Prieiga per internetą: http://www.hazelwood.k12.mo.us/~grichert/sciweb/chemvl.htm
- 17. Virtual Chemistry Lab [interaktyvus]. Infoplease 2008 [žiūrėta 2008 01 23]. Prieiga per internetą: http://www.infoplease.com/chemistry/simlab/
- 18. Virtual Computational Chemistry Laboratory [interaktyvus]. VCCLAB. 2007 [žiūrėta 2008 01 23]. Prieiga per internetą: http://www.vcclab.org/
- 19. Virtual Lab [interaktyvus]. Chemistry in Wonderland. [žiūrėta 2008 01 23]. Prieiga per internetą: http://www.kagaku21.net/en/laboratory/
- 20. Crocodile Chemistry [interaktyvus]. Crocodile Clips. 2007 [žiūrėta 2008 01 23]. Prieiga per internetą: http://www.crocodile-clips.com/crocodile/chemistry/index.jsp
- 21. Geometry: Virtual Math Laboratories [interaktyvus]. TU Berlin Institute fur Mathematik. 2007 birželis [žiūrėta 2008 01 23]. Prieiga per internetą: http://www.math.tu-berlin.de/geometrie/lab/
- 22. Play Math [interaktyvus]. Virtual Lab for math and science. 2001 lapkritis [žiūrėta 2008 01 24]. Prieiga per internetą: http://www.vlab.com/products-PlayMath.htm
- 23. Mathematics [interaktyvus]. iLumina. 2004 spalis [žiūrėta 2008 01 24]. Prieiga per internetą: http://www.ilumina-dlib.org/browse.asp?taxon1=Mathematics
- 24. Crocodile Mathematics [interaktyvus]. Crocodile Clips. 2007 [žiūrėta 2008 01 24]. Prieiga per internetą: http://www.crocodile-clips.com/crocodile/mathematics/index.jsp
- 25. Math and Information Technology [interaktyvus]. Virtual Labs and Simulations. 2001 gruodis [žiūrėta 2008 01 24]. Prieiga per internetą: http://www.hazelwood.k12.mo.us/~grichert/sciweb/mathg.htm
- 26. General Biology [interaktyvus]. The Virtual Biology Labs. [žiūrėta 2008 01 24]. Prieiga per internetą: http://bio.rutgers.edu/
- 27. Virtual Labs [interaktyvus]. Howard Hughes Medical Institute. 2007 [žiūrėta 2008 01 24]. Prieiga per internetą: http://www.hhmi.org/biointeractive/vlabs/
- 28. VBL3 [interaktyvus]. Virtual Biology Laboratory. 2003 [žiūrėta 2008 01 24]. Prieiga per internetą: http://vbl.brookscole.com/index3.html
- 29. Virtual Biology Laboratory Modules [interaktyvus]. Virtual Biology Laboratory. 2003 [žiūrėta 2008 01 24]. Prieiga per internetą: http://darwin.wcupa.edu/vbldemo/main/index.html
- 30. Virtual Frog Dissection Kit [interaktyvus]. Froggy. 2005 gegužė [žiūrėta 2008 01 24]. Prieiga per internetą: http://froggy.lbl.gov/virtual/
- 31. Biology Lab [interaktyvus]. Department of Biological Science. 2006 [žiūrėta 2008 01 24]. Prieiga per internetą: http://telstar.ote.cmu.edu/biology/lab/index.html
- 32. Applet: Piano [interaktyvus]. Lecture Online. 1999 [žiūrėta 2008 01 24]. Prieiga per internetą: http://lectureonline.cl.msu.edu/~mmp/applist/sound/sound.html
- 33. Interactive Sound Lab [interaktyvus]. Library. [žiūrėta 2008 01 24]. Prieiga per internetą: http://library.thinkquest.org/19537/Inter.html
- 34. Virtual sound Lab [interaktyvus]. Shure. [žiūrėta 2008 01 24]. Prieiga per internetą: http://www.shure.com/groups/public/@gms\_gmi\_web\_us\_pa/documents/web\_resourc e/us\_pa\_virtual\_soundlab\_html.html
- 35. Science Lab [interaktyvus]. Seed. 2008 [žiūrėta 2008 01 24]. Prieiga per internetą: http://www.seed.slb.com/en/scictr/lab/index\_virtual.htm
- 36. Virtual Laboratory [interaktyvus]. Johns Hopkins University. 2000 vasaris [žiūrėta 2008 01 24]. Prieiga per internetą: http://www.jhu.edu/~virtlab/virtlab.html
- 37. Interaktyviosios simuliacijos [interaktyvus]. Fizikos svetainė. 2008 [žiūrėta 2008 01 24]. Prieiga per internetą:

http://www.fizika.lm.lt/index.php?option=com\_weblinks&catid=48&Itemid=23

- 38. Pressure Chamber [interaktyvus]. Jersey Oregon. [žiūrėta 2008 01 24]. Prieiga per internetą: http://jersey.uoregon.edu/vlab/Piston/
- 39. Fizikos ir astronomijos mokytojų svetainė [interaktyvus]. Vilniaus pedagoginis universitetas. [žiūrėta 2008 01 24]. Prieiga per internetą: http://ftf.vpu.lt/education/statika.htm
- 40. Virtuali literatūrinės kūrybos laboratorija [interaktyvus]. Viešoji biblioteka. 2004 [žiūrėta 2008 01 24]. Prieiga per internetą: http://www.biblioteka.lt/kalba/laboratorija.htm
- 41. Virtualios laboratorijos [interaktyvus]. delfi paieška. [žiūrėta 2008 01 24]. Prieiga per internetą: http://search.delfi.lt/cache.php?id=3A431F1E74B79D16
- 42. Laboratorija [interaktyvus]. Gamta ir žmogus. 2008 sausis [žiūrėta 2008 01 24]. Prieiga per internetą: http://m2t.321.lt/sviesa/lt.php/laboratorija/
- 43. Virtuali literatūrinės kūrybos laboratorija [interaktyvus]. Biblioteka. 2004 [žiūrėta 2008 01 24]. Prieiga per internetą: http://www.biblioteka.lt/kalba/Is.htm
- 44. Įvadas į Microsoft Silverlight (1 dalis) [interaktyvus]. 2007 [žiūrėta 2008 05 20]. Prieiga per internetą: http://pixel.lt/ivadas-i-microsoft-silverlight-1-dalis.html
- 45. "Silverlight" diegimą "Microsoft" pradės nuo savęs [interaktyvus]. Kompiuterija. 2008 [žiūrėta 2008 05 20]. Prieiga per internetą: http://kompiuterija.lrytas.lt/naujienos/2008-01-04/silverlight-diegima-microsoftprades-nuo-saves/
- 46. Flash darbai ir dizainas [interaktyvus]. e-dit studija. 2007 [žiūrėta 2008 05 20] Prieiga per internetą: http://www.e-dit.lt/flash/
- 47. AKL naujienos [interaktyvus]. Atviras Kodas Lietuvai. 2006 [žiūrėta 2008 05 20] Prieiga per internetą: http://www.akl.lt/naujienos
- 48. Piano-Puppet [interaktyvus]. Toy theater. 2008 [žiūrėta 2008 05 23]. Prieiga per internetą: http://www.toytheater.com/piano-puppet.php
- 49. Piano [interaktyvus]. eMusicTheory. 2008 [žiūrėta 2008 05 23]. Prieiga per internetą: http://www.emusictheory.com/explore/pianoKeys.html
- 50. Kuzmina T., Kuzminas J. Fotografo ABC. Kaunas : I. Kuzmino įmonė, 2003. 96 p.
- 51. Kuzminas J. Dėmesio: fotografuoju! Kaunas : I. Kuzmino įmonė, 1996. 62 p.
- 52. Johnson D. Skaitmeniniai fotoaparatai. Kaunas : "Smaltijos" leidykla, 2004. 432 p.
- 53. Kuzmina T., Kuzminas J. Fotografijos Meno Pradmenys: Vadovėlis XI XII klasei. Kaunas : Leidykla "Šviesa" 2007. 127 p.
- 54. Hedgecoe J. Fotografijos knyga. Vilnius : Alma littera, 2007. 288 p.